## **[1] Oracle® Communications Evolved Communications Application Server Concepts** Release 7.0 **E50812-02**

August 2015

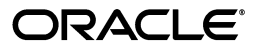

Oracle Communications Evolved Communications Application Server Concepts, Release 7.0

E50812-02

Copyright © 2015, Oracle and/or its affiliates. All rights reserved.

This software and related documentation are provided under a license agreement containing restrictions on use and disclosure and are protected by intellectual property laws. Except as expressly permitted in your license agreement or allowed by law, you may not use, copy, reproduce, translate, broadcast, modify, license, transmit, distribute, exhibit, perform, publish, or display any part, in any form, or by any means. Reverse engineering, disassembly, or decompilation of this software, unless required by law for interoperability, is prohibited.

The information contained herein is subject to change without notice and is not warranted to be error-free. If you find any errors, please report them to us in writing.

If this is software or related documentation that is delivered to the U.S. Government or anyone licensing it on behalf of the U.S. Government, then the following notice is applicable:

U.S. GOVERNMENT END USERS: Oracle programs, including any operating system, integrated software, any programs installed on the hardware, and/or documentation, delivered to U.S. Government end users are "commercial computer software" pursuant to the applicable Federal Acquisition Regulation and agency-specific supplemental regulations. As such, use, duplication, disclosure, modification, and adaptation of the programs, including any operating system, integrated software, any programs installed on the hardware, and/or documentation, shall be subject to license terms and license restrictions applicable to the programs. No other rights are granted to the U.S. Government.

This software or hardware is developed for general use in a variety of information management applications. It is not developed or intended for use in any inherently dangerous applications, including applications that may create a risk of personal injury. If you use this software or hardware in dangerous applications, then you shall be responsible to take all appropriate fail-safe, backup, redundancy, and other measures to ensure its safe use. Oracle Corporation and its affiliates disclaim any liability for any damages caused by use of this software or hardware in dangerous applications.

Oracle and Java are registered trademarks of Oracle and/or its affiliates. Other names may be trademarks of their respective owners.

Intel and Intel Xeon are trademarks or registered trademarks of Intel Corporation. All SPARC trademarks are used under license and are trademarks or registered trademarks of SPARC International, Inc. AMD, Opteron, the AMD logo, and the AMD Opteron logo are trademarks or registered trademarks of Advanced Micro Devices. UNIX is a registered trademark of The Open Group.

This software or hardware and documentation may provide access to or information about content, products, and services from third parties. Oracle Corporation and its affiliates are not responsible for and expressly disclaim all warranties of any kind with respect to third-party content, products, and services unless otherwise set forth in an applicable agreement between you and Oracle. Oracle Corporation and its affiliates will not be responsible for any loss, costs, or damages incurred due to your access to or use of third-party content, products, or services, except as set forth in an applicable agreement between you and Oracle.

# **Contents**

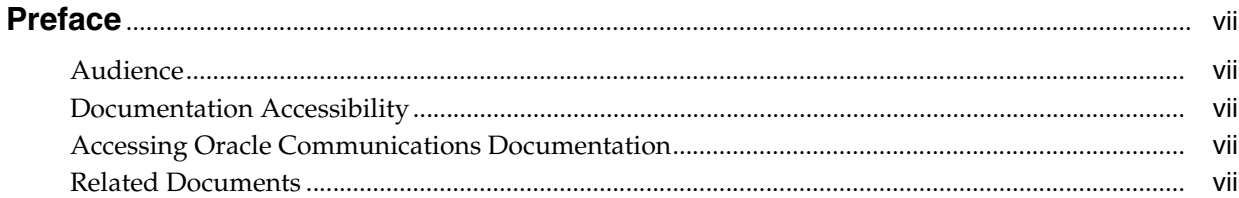

## 1 About Oracle Communications Evolved Communications Application Server

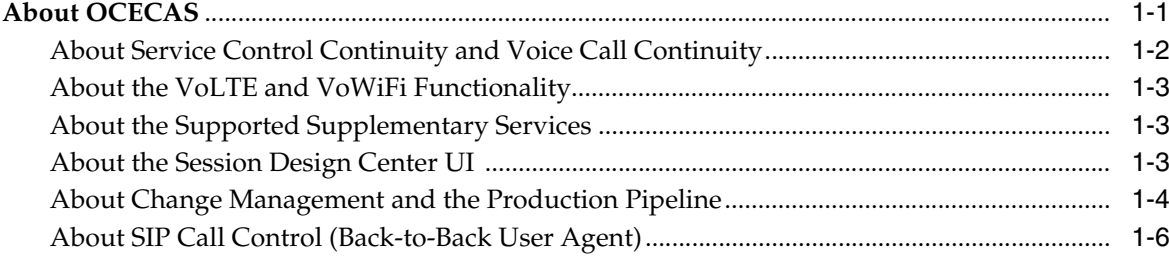

# 2 About Creating Multimedia Services

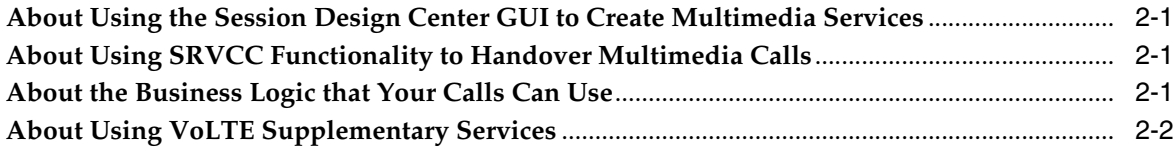

# 3 About the Session Design Center

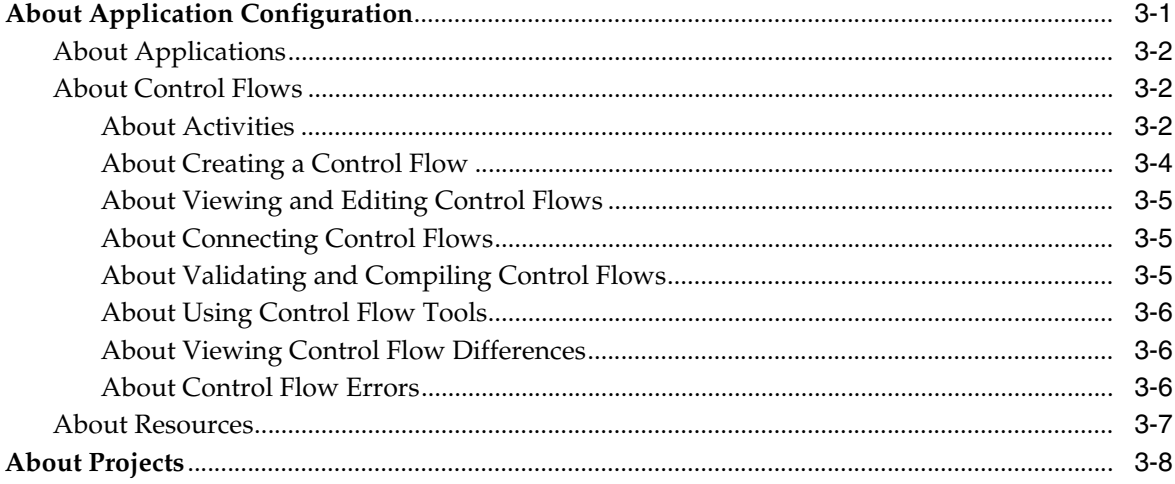

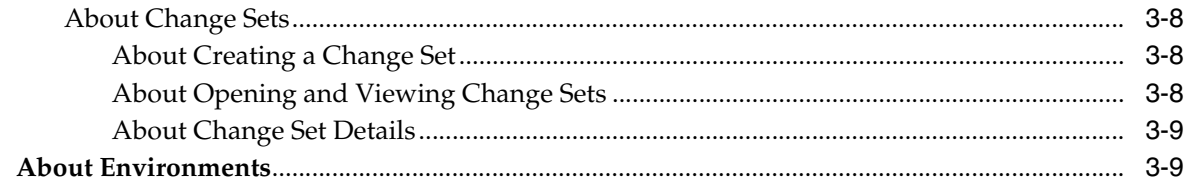

# 4 About Change Management

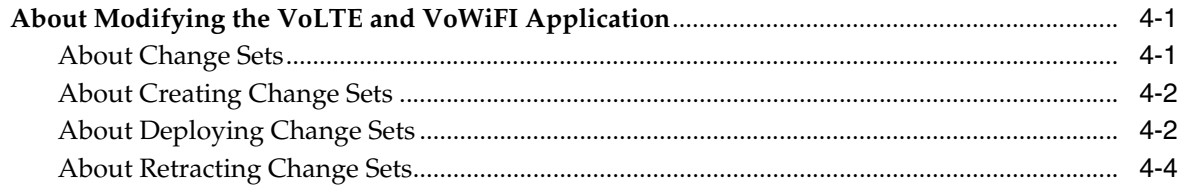

# 5 About Managing and Using Subscriber Data

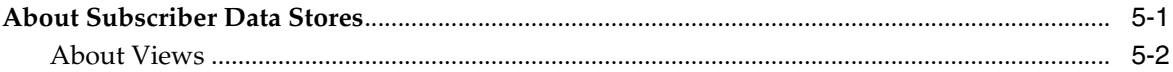

# 6 About the OCECAS Architecture and Environment

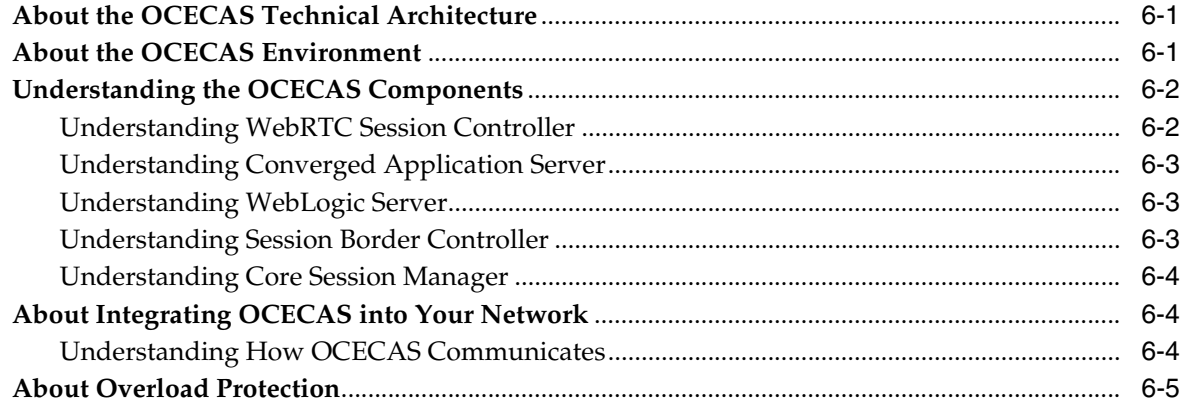

# **7 About Session Control**

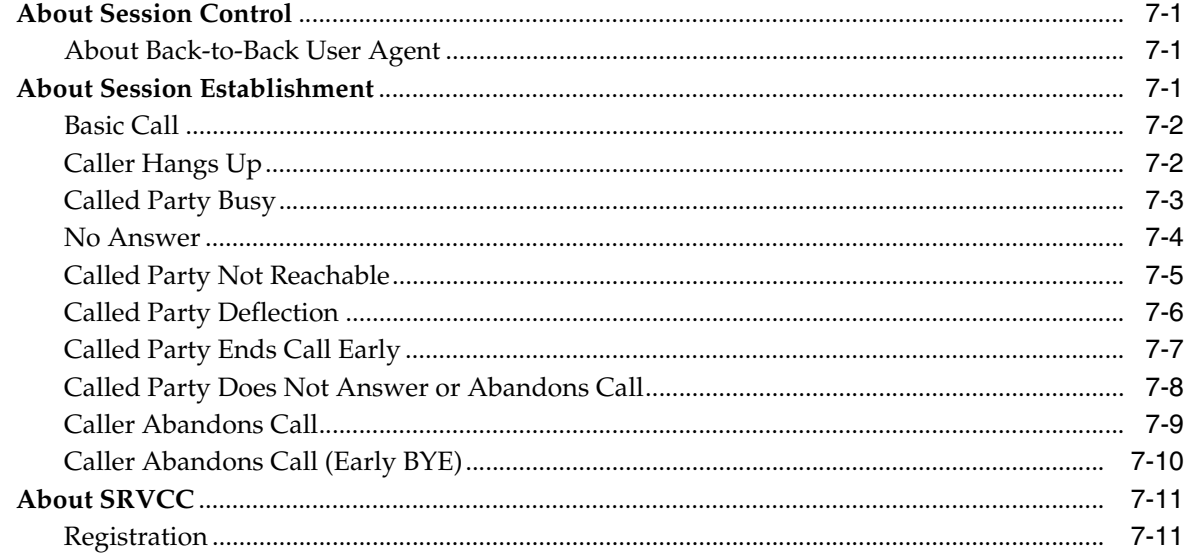

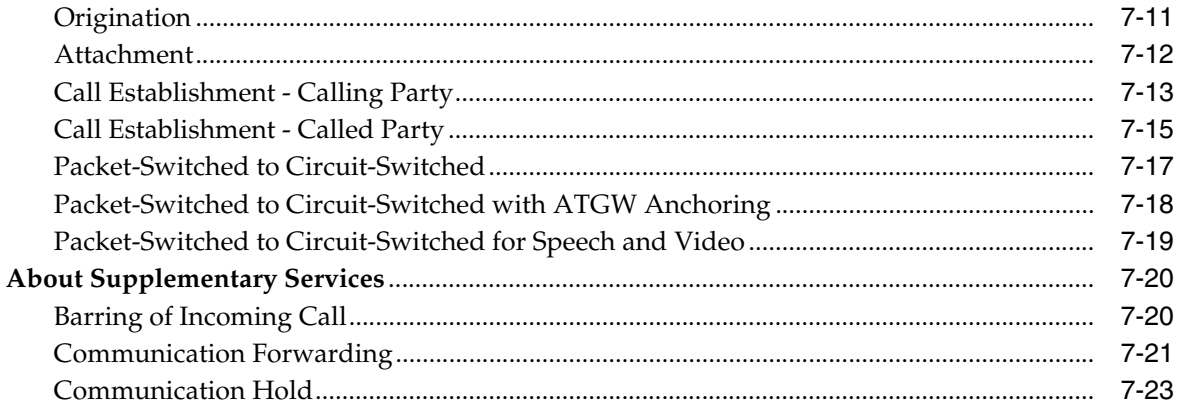

# Glossary

# **Preface**

<span id="page-6-0"></span>This book presents basic Oracle Communications Evolved Communications Application Server (OCECAS) concepts.

## <span id="page-6-1"></span>**Audience**

This document is intended for anyone who uses Oracle Communications Evolved Communications Application Server.

## <span id="page-6-2"></span>**Documentation Accessibility**

For information about Oracle's commitment to accessibility, visit the Oracle Accessibility Program website at http://www.oracle.com/pls/topic/lookup?ctx=acc&id=docacc.

#### **Access to Oracle Support**

Oracle customers that have purchased support have access to electronic support through My Oracle Support. For information, visit http://www.oracle.com/pls/topic/lookup?ctx=acc&id=info or visit http://www.oracle.com/pls/topic/lookup?ctx=acc&id=trs if you are hearing impaired.

# <span id="page-6-3"></span>**Accessing Oracle Communications Documentation**

OCECAS documentation is available from the Oracle Documentation Web site: http://docs.oracle.com.

## <span id="page-6-4"></span>**Related Documents**

For more information, see the following OCECAS documentation:

- *Oracle Communications Evolved Communications Application Server Release Notes*
- *Oracle Communications Evolved Communications Application Server Installation Guide*
- **Oracle Communications Evolved Communications Application Server System** *Administrator's Guide*
- *Oracle Communications Evolved Communications Application Server Operator's Guide*
- *Oracle Communications Evolved Communications Application Server Security Guide*
- *Oracle Communications Evolved Communications Application Server Compliance Guide*
- *Oracle Communications Evolved Communications Application Server RESTful API Reference*
- *Oracle Fusion Middleware 12c Documentation Library*
- *Oracle Database Installation Guide 12c Release 1 (12.1) for Linux*
- *Oracle Database Administrator's Guide 12c Release 1 (12.1)*

**1**

# <span id="page-8-0"></span>**About Oracle Communications Evolved Communications Application Server**

This chapter provides an overview of the Oracle Communications Evolved Communications Application Server (OCECAS) product.

See ["Glossary"](#page-66-1) if you are unfamiliar with the telecommunications terms or acronyms used in this document.

# <span id="page-8-1"></span>**About OCECAS**

You use OCECAS to provide SIP multimedia services to your IMS subscribers. It contains a Voice over Long Term Evolution (VoLTE) and Wi-Fi-based VOIP (VoWiFi) application that you can modify and expand to define the services that you offer to your subscribers.

The integrated suite of features, includes:

- Voice call continuity. This feature ensures that a multimedia phone call can continue when a subscriber moves between LTE and 3G/2G coverage. OCECAS offers single radio voice call continuity (SRVCC) functionality.
- Service centralization and continuity. This feature ensures that a multimedia phone call transitions seamlessly from packet-switched equipment to circuit-switched equipment. It acts as a service centralization and continuity server (SCC-AS) that facilitates single radio voice call continuity (SRVCC).
- Supplementary services. These features provide out-of-the-box, standards-compliant, integrated, multimedia application services for subscribers to use in multimedia calls. They include capabilities such as Communication Forwarding, Barring, Hold, Identification, and Ad-hoc Conferencing.
- An easy-to-use GUI interface named *Session Design Center*. You use Session Design Center to modify SIP call behavior and application service (session control) logic. Session Design Center provides you with graphical (drag and drop) control over the workflow from creation through to testing, staging, and ultimately production.
- Powerful change management. OCECAS uses a powerful, scalable, flexible, and secure architecture pre configured to package multiple service changes into a single unit that is easy to manage. This functionality includes the *production pipeline*, a fine-grained, flexible architecture that you use to develop, test, and finally deploy multimedia services to your subscribers.
- A back-to-back user agent (B2BUA) capability. This feature enables OCECAS to control a SIP call from both the originating and terminating ends.

[Figure 1–1](#page-9-1) shows an overview of the OCECAS architecture and how it fits into your network. OCECAS includes the VoLTE and VoWiFi Application, the Session Design Center GUI, Supplementary services, and provides enhanced single radio voice call continuity (eSRVCC) functionality. OCECAS connects to your charging system, 3rd party services, your subscriber database, and Oracle Communications Core Session Manager/Session Border Controller. Session Border Controller interfaces with the rest of your IMS core, including WebRTC Session Controller.

*Figure 1–1 OCECAS Network Architecture*

<span id="page-9-1"></span>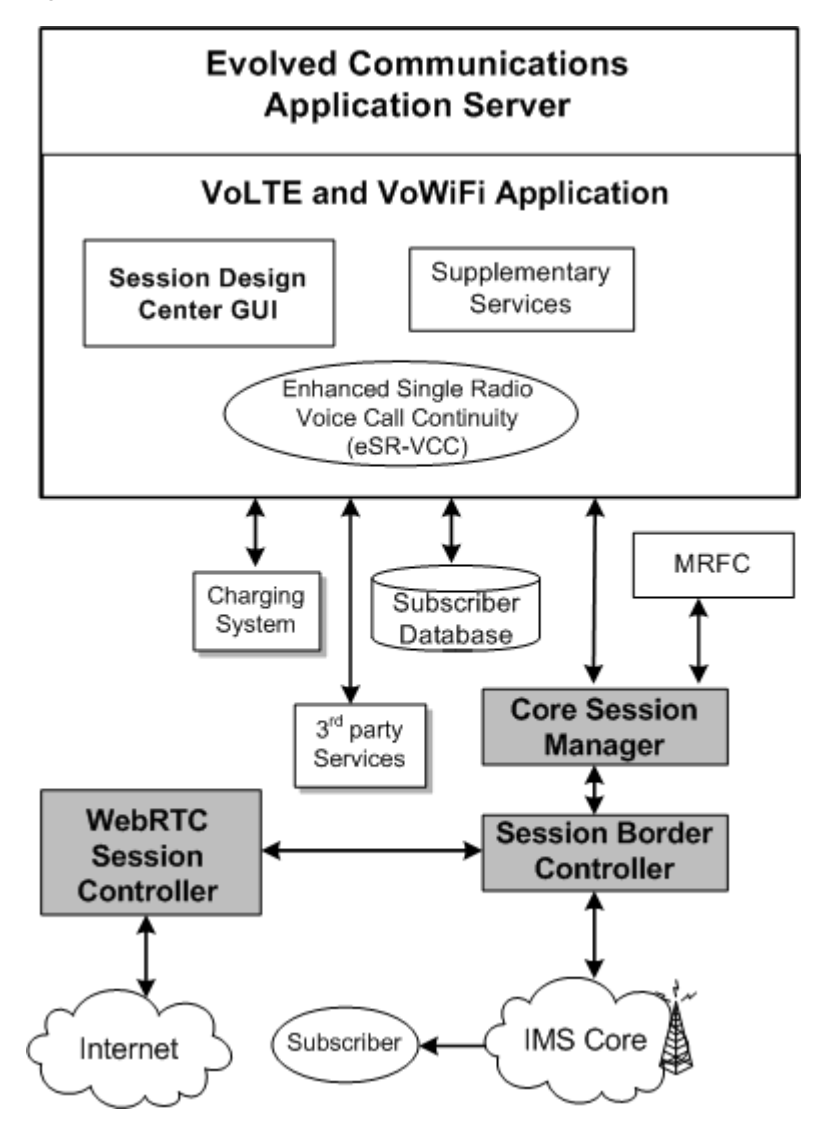

## <span id="page-9-0"></span>**About Service Control Continuity and Voice Call Continuity**

This feature enables a subscriber call to continue uninterrupted when it moves from a part of your network serviced by VoLTE packet-switched equipment to a part of your network serviced by legacy circuit-switched equipment with no call degradation.

OCECAS functions as an SCC-AS to provide SRVCC capability. The SRVCC capability is a VoLTE/VoWiFi functionality that allows IMS networks to transition a voice call from the VoIP/IMS packet-switched domain to a circuit-switched domain. OCECAS uses the Session Border Controller and Core Session Manager software products to provide the signaling controller (Access Transfer Control Function or ATCF) and

media anchor point (Access Transfer Gateway, or ATGW) capabilities required for SRVCC capability.

## <span id="page-10-0"></span>**About the VoLTE and VoWiFi Functionality**

OCECAS implements the *IR.92 IMS Profile for Voice and SMS* specification for multimedia calls. This specification lists the set of 3GPP multimedia features that a wireless device and network must implement. Implementing this specification guarantees that your customers can use an interoperable, high-quality IMS-based telephony service over Long Term Evolution (LTE) radio access. The IR.92 specification defines the required features as *supplementary service*s.

### <span id="page-10-1"></span>**About the Supported Supplementary Services**

OCECAS includes supplementary services that allow you to provide multimedia capabilities that your subscribers expect. OCECAS includes the supplementary services listed in ["About Using VoLTE Supplementary Services"](#page-17-1).

### <span id="page-10-2"></span>**About the Session Design Center UI**

OCECAS includes the VoLTE and VoWiFi multimedia application that you modify to provide services for your subscribers. This application uses the session initiation protocol (SIP) signaling protocol to determine multimedia call behavior.

You use the Session Design Center UI to create the SIP session logic for calls, and to add functionality in the form of subscriber services. This UI is designed so that service designers no longer need the complex coding knowledge to create and change SIP applications. Staff familiar with your IMS network can rapidly and easily create new call flows with decision forks based on subscriber profiles. You set up the session logic based on subscriber information and input. For example, you could set up a different session logic (call experience) based on:

- The current account state.
- UDR information, such as the account location.
- SIP Session information, such as information from a SIP message header.
- External factors, such as time-of-day or date.
- A response from an external system (such as the results of a web service query).

Session Design Center is a service assembly environment (SAE). The sessions take the form of a flowchart of decisions and activities.

The Session Design Center offers these features:

- The Control Flow Editor, an intuitive and powerful GUI-oriented drag-and-drop environment for controlling sessions. You can build flows to manage your sessions from start to finish. You use this tool to identify key resources, create triggering criteria to use in session logic, and create hierarchical component services.
- Powerful change management features that allow you to deploy new services and features to your production pipeline. You can deploy changes to the testing, staging, and production environments with a simple drag-and-drop action. If the changes are no longer required, you remove them just as easily.
- Resource management. You can reference announcements, create white and black lists of resources, and create templates for notifications and web services.

A Deployment view that you use to manage changes across a pipeline of multiple environments, such as Testing, Staging, and Production.

[Figure 1–2](#page-11-1) shows how Session Design Center works with your subscriber database to apply supplementary services to a multimedia call. You first use the Session Design Center to create session logic. Then when a call comes in requiring a supplementary service, it automatically selects the session logic based on the subscriber characteristics you specify. The session logic then specifies the supplementary service to use.

*Figure 1–2 OCECAS Session Logic and Multimedia Features*

<span id="page-11-1"></span>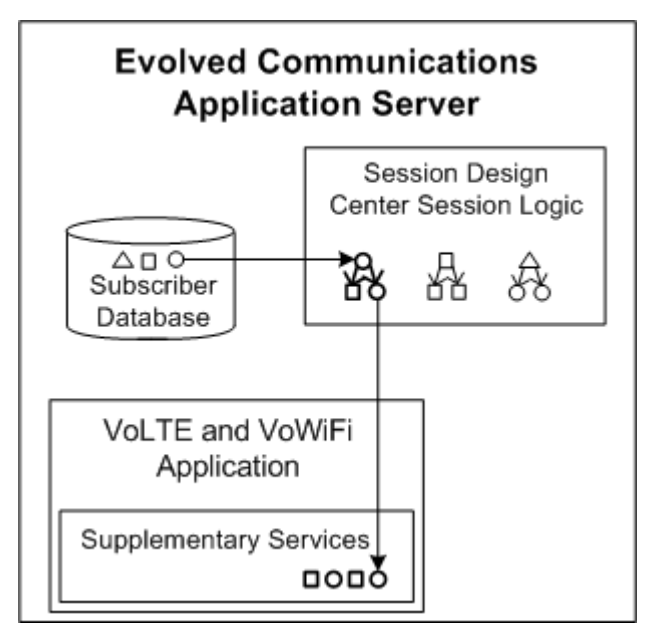

## <span id="page-11-0"></span>**About Change Management and the Production Pipeline**

OCECAS provides you with a low-risk, solid, predictable service and change deployment structure to control changes to your implementation. The production pipeline itself uses these stages:

- A testing environment that you use to develop and test services.
- A pre-release (staging) environment that you use to validate services.
- A production environment that your subscribers use to access your services.

The change management platform enables you to combine features into a single entity called a *change set*. Change sets can include changes to control flows, announcements, number sets, configuration data, and so on. Change sets do not contain any data external to OCECAS, and do not contain any subscriber data.

After you create a change set, you deploy, roll back, or delete all of the changes it contains with a single action. A change set could define a subscriber service, configuration changes, or other modifications that you manage as a single unit. Using this system, you can:

- Design new services (or modify existing services) as a collection of related changes to different entities.
- Test a group of changes as a single entity.
- Quickly and easily migrate the service, configuration changes, or other changes from your development system to your staging system, and then to your production system.
- Roll back the set of related changes with a single action.
- See a complete history of a set of related changes. The history is often useful for auditing.

[Figure 1–3](#page-13-1) shows an overview of the OCECAS production pipeline that you use for change management. The OCECAS Management System at the top contains a system with a special Oracle Fusion Middleware WebLogic (WebLogic) domain. This is a special domain that you use to manage the other Evolved Communications Application Server domains. You push configuration changes from the Management System to the systems in your production pipeline.

The lower part of the diagram shows the production pipeline with its series of three OCECAS systems. Each of the systems runs on its own WebLogic machine. The machines could be real or virtual. The system on the left is a testing system for creating new services. The middle system is for staging (verification) services. And finally, the system on the right is the production system where your subscribers can access your services. The arrows show change sets moving from the testing system to the staging system, and finally to the production system. The arrows represent new session behavior or products that you test, then stage, and then finally offer to your subscribers.

All three systems include WebLogic domains, coherence clusters, OCECAS session information, and internal user data repository (UDR) databases. The UDRs in this diagram are internal databases required for OCECAS data. You can locate this domain inside runtime domains (as shown in Testing and Staging), or use a dedicated UDR domain to store it (as shown in Production). This internal UDR is different from the home subscriber server (HSS) that you use to store subscriber information. However, connections to the internal UDR and to your external HSS are defined in the same file. The connection to your HSS is not shown in this diagram.

Each The production system is shown using two clustered machines to take advantage of the OCECAS high availability features.

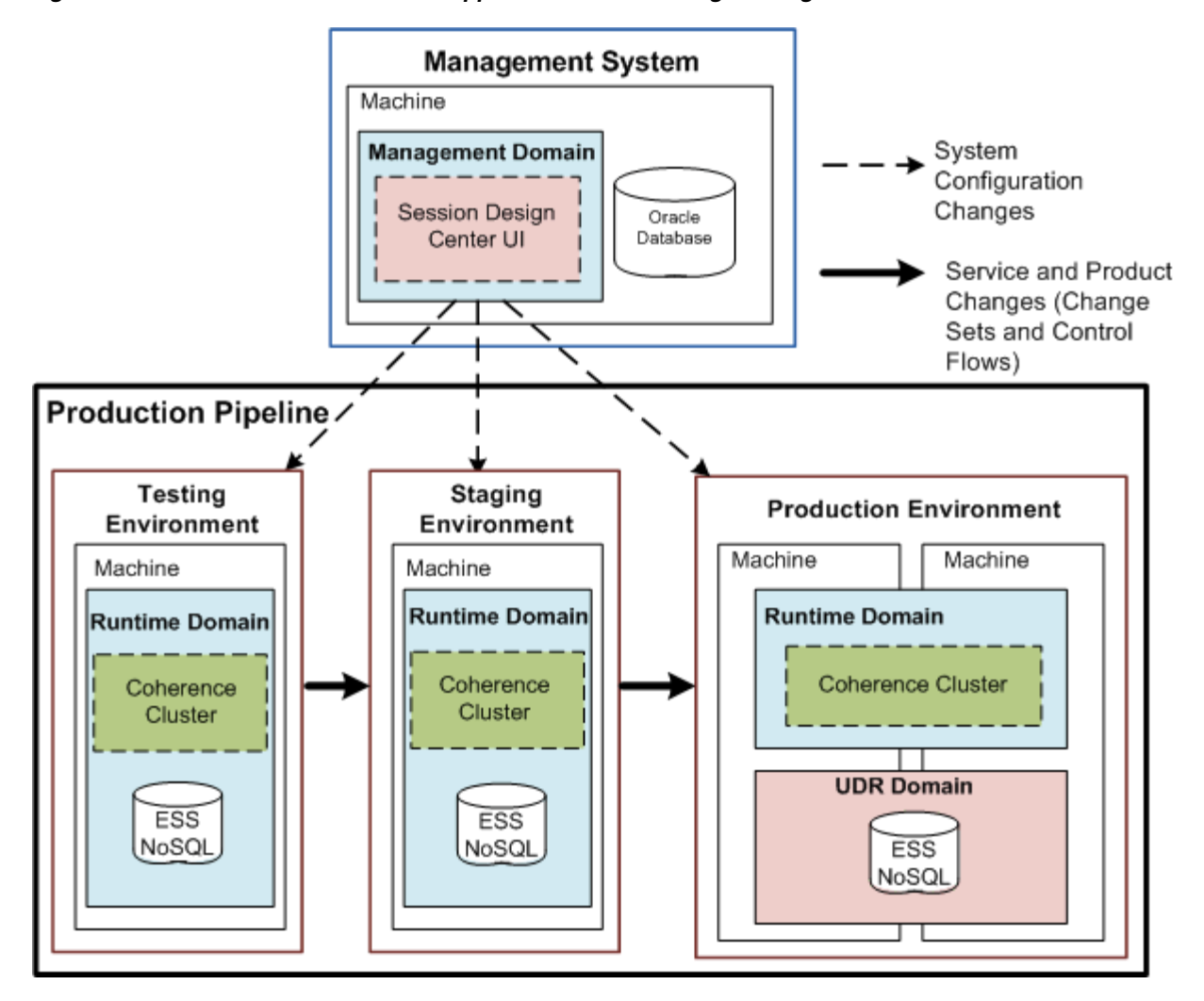

<span id="page-13-2"></span><span id="page-13-1"></span>*Figure 1–3 Evolved Communications Application Server Change Management Architecture*

**Note:** A user with access to the Session Design Center UI also has permission to make pipeline changes. So only give the Session Design Center credentials to trusted personnel.

## <span id="page-13-0"></span>**About SIP Call Control (Back-to-Back User Agent)**

The OCECAS server includes a SIP back-to-back user agent (B2BUA), which means it sets up and controls a SIP call from both the originating and terminating ends. OCECAS controls the entire call in two different portions, and allows you to add value-added services to one or both of the call portions. For example, you can:

- Add new legs to a conference call
- Redirect the call to a different endpoint
- Charge for the call, using on-going session authorization (time-based) or by individual service (service-based)
- Add any interaction involving media servers, such as announcements
- Perform call hunting
- Perform or change call failure handling

■ Perform basic location and mobile state session control

See ["About Back-to-Back User Agent"](#page-42-4) for details about the default back-to-back user agent capabilities.

# **About Creating Multimedia Services**

<span id="page-16-0"></span>This chapter explains the functionality and limitations of VoLTE services that you create and manage on an Oracle Communications Evolved Communications Application Server (OCECAS) implementation.

# <span id="page-16-1"></span>**About Using the Session Design Center GUI to Create Multimedia Services**

You use the Session Design Center graphical user interface (GUI) to create the control flows that define the multimedia services that you sell to subscribes, and the change sets that you use to manage changes to your OCECAS implementation.

See "Working with Session Design Center" in *Evolved Communications Application Server System Administrator's Guide* for details.

# <span id="page-16-2"></span>**About Using SRVCC Functionality to Handover Multimedia Calls**

Enhanced Service centralization and continuity application server (SCC-AS) is an LTE functionality that allows you to transition a voice call from a packet-switched domain to a legacy circuit-switched domain. This functionality allows you to offer VoLTE capabilities while using networks that also includes circuit-switched coverage. OCECAS supports the SRVCC procedure for handover from packet-switched to circuit-switched networks. The handover requires access and transfer control function (ATCF) and access and transfer gateway (ATGW) functionality. This is specified in the 3GPP Release 10 specification for SRVCC, and most parts of the 3GPP Release 12 specification.

OCECAS provides this functionality in conjunction with Oracle Communications Session Border Controller (Session Border Controller). Session Border Controller acts as the ATCF and ATGW required for SRVCC. Session Border Controller is a different Oracle product that you purchase separately.

OCECAS itself acts as the service centralization and continuity application server (SCC-AS). It also provides home network anchoring, and terminating access domain selection (T-ADS).

# <span id="page-16-3"></span>**About the Business Logic that Your Calls Can Use**

OCECAS provides these tools in a drag-and-drop environment that you use to create VoLTE services:

- Make control flow decisions based on:
	- **–** Date and time
- **–** Geographic location
- **–** Data in data stores
- **–** SIP message headers
- **–** Session context or call state
- Interact with other systems, including:
	- **–** Media servers (JSR 309)
	- **–** Charging systems (using Diameter Ro and Gy)
	- **–** Messaging gateways (using SOAP or JSON)
	- **–** Enterprise and Middleware (using SOAP, JSON, JMX, and SNMP traps)
- Perform Actions, including:
	- **–** Manipulating the session state (end session or participant, hold participant, forward session, or add participant)
	- **–** Early media and pre-call, in-call, or post-call announcements
	- **–** Call hunting, call forwarding, and call barring
	- **–** Using location services
	- **–** Using cross-session context look-up
	- **–** Using a charging trigger function
	- **–** Using custom operations, such as raising alarms and branching on statistics
	- **–** Execute other session logic
- Add responses to actions:
	- **–** Manage call failure
	- **–** Wait for and act on an event
	- **–** Store information for later use

You create control flows in the Session Design Center UI to use these business logic features.

# <span id="page-17-1"></span><span id="page-17-0"></span>**About Using VoLTE Supplementary Services**

The supplementary services listed in the *IR.92 IMS Profile for voice and SMS* specification define the service capabilities required to continue a multimedia call that originated in a VoLTE network. Essentially, OCECAS becomes the SIP Back-to-back User Agent (B2BUA) for the call.

OCECAS supports these supplementary services:

- Anonymous Communication Rejection (ACR) (3GPP 24.611)
- Originating Identification Presentation (OIP) (3GPP TS 24.607)
- Terminating Identification Presentation (TIP) (3GPP TS 24.608)
- Originating Identification Restriction (OIR) (3GPP TS 24.607)
- Terminating Identification Restriction (TIR) (3GPP TS 24.608)
- Communication Forwarding Unconditional (CFU) (3GPP TS 24.604)
- Communication Forwarding on not Logged in (CFNL) (3GPP TS 24.604)
- Communication Forwarding on Busy (CFB) (3GPP TS 24.604)
- Communication Forwarding on not Reachable (CFNLc) (3GPP TS 24.604)
- Communication Forwarding on no Reply (3GPP TS 24.604)
- Incoming Call Barring of (ICB) (3GPP TS 24.611)
- Outgoing Call Barring (OCB) (3GPP TS 24.611)
- Barring of Outgoing International Calls (BOIC) (3GPP TS 24.661)
- Barring of International Calls ex Home Country (BOIC-HC) (3GPP TS 24.611)
- Barring of Incoming Calls When Roaming (BIC-Roam) (3GPP TS 24.611)
- Communication Hold (CH) (3GPP TS 24.610)
- Ad-hoc Conferencing (3GPP TS 24.605)

# **About the Session Design Center**

<span id="page-20-0"></span>[2] This chapter describes the Session Design Center, which is the user interface to Oracle Communications Evolved Communications Application Server (OCECAS).

The Session Design Center contains an interface for creating and managing control flows. Control flows include the service logic and resources that you use to control a subscriber's voice and video sessions.

You create and manage control flows through change sets, which are collections of configuration and control flow changes. Each change set is based on a *baseline* change set. You deploy change sets into your production environment through a production pipeline that consists of Testing, Staging, and Production environments.

The Session Design Center is divided into the following three areas of operation:

■ **Application**

Contains applications, all control flows and all resources

■ **Projects**

Contains all change sets

**Environments** 

Contains the deployment pipeline, consisting of the Testing, Staging, and Production environments into which you can sequentially deploy change sets. Each environment also provides access to its service configuration.

From within these areas, you can return to the home page by clicking the home icon  $\hat{\bullet}$ in the upper left corner of the screen, below the product name.

# <span id="page-20-1"></span>**About Application Configuration**

From the Session Design Center home page, enter the Application area by clicking the **View Application Configuration** link. The Application Configuration contains the following three tabs:

**Application** 

Lists the available applications and for each application that you select, lists the control flows that make up that application.

■ All Control Flows

Lists all control flows, including the control flows that have been delivered with OCECAS and any that have been added since.

All Resources

Lists resource data and media resources that are available for a control flow to use.

## <span id="page-21-0"></span>**About Applications**

The VoLTE and VoWiFi application controls and manages voice calls and multimedia sessions over Long Term Evolution (LTE) and voice calls over Wi-Fi. You make changes to the VoLTE and VoWiFi application by creating or modifying control flows to define new services and behaviors. The VoLTE and VoWiFi application serves as the initial baseline change set.

The VoLTE and VoWiFi application consists of four message control flows and five application control flows.

Message control flows are triggered when the application server receives one of the following SIP messages: SIP INVITE, SIP OPTIONS, SIP REGISTER, or SIP SUBSCRIBE. Receipt of each of these SIP messages triggers a control flow of the same name.

The five VoLTE and VoWiFi application control flows manage the following stages of a call session:

| <b>Control Flow</b>                           | <b>Description</b>                                                                                                    |  |
|-----------------------------------------------|----------------------------------------------------------------------------------------------------|--|
| Session Deregistration                        | Manages the process of deregistration.                                                                                                    |  |
| Session Origination                           | Manages the life cycle of the originating session, invoking the<br>VoLTE Supplementary Services for originating sessions.                   |  |
| Session Registration                          | Manages the life cycle of registration.                                                                                                    |  |
| Session Termination                           | Manages the life cycle of the terminating session, invoking<br>VoLTE Supplementary Services for terminating sessions.                       |  |
| <b>Terminating Access</b><br>Domain Selection | Selects the circuit-switched access or packet-switched access<br>network(s) to deliver a terminating voice session to the user<br>endpoint. |  |

*Table 3–1 VoLTE and VoWiFi Application Control Flows*

For the Session Origination and Session Termination control flows, you can click **Services & Control Flows** to list services invoked and the flows executed.

## <span id="page-21-3"></span><span id="page-21-1"></span>**About Control Flows**

A control flow is a logical, flowchart-like structure that consists of linked Activities and decisions that specify how Evolved Communications Application Server processes a voice call or multimedia session.

You base control flow logic primarily on a subscriber's profile and preferences and on the circumstances of the call itself. Factors affecting a session can include the subscriber's calling plan, the originating and terminating locales, time of day, day of week, subscriber's available minutes, and so on. Control flows also send notifications, play announcements, forward calls, and much more.

The **All Control Flows** tab contains the set of all control flows that are delivered with OCECAS, as well as any that have been created since it was installed.

#### <span id="page-21-2"></span>**About Activities**

An Activity is an action block that is embodied by an icon that you can drag and drop in a control flow. Each Activity performs a particular task in a control flow and has one input and a number of outputs, except for the Start and End Activities, which have one output and one input respectively.

Activities provide individual service functions such as playing announcements, sending notifications, and branching based on session data. For a voice call, a Day Of Week Activity allows you to branch based on the day of the week on which the call is made. You might, for example, need to account for special holiday rates.

For a list of the Activities available to use in a control flow, see "About the Activities Set" in *Oracle Communications Evolved Communications Application Server Operator's Guide*.

[Figure 3–1](#page-22-0) illustrates the Activities at the beginning of the Ad-Hoc Conferencing control flow.

<span id="page-22-0"></span>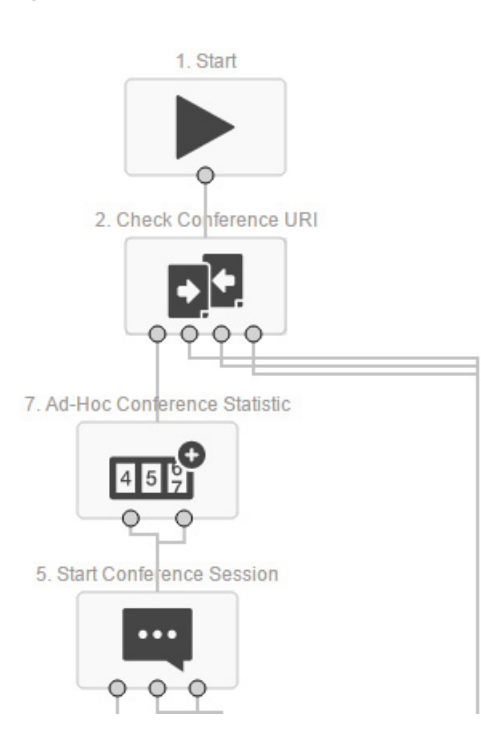

*Figure 3–1 Activities in the Ad-Hoc Conferencing Control Flow*

Each Activity in a control flow, except for the End Activity, has one or more exits. The Start Conference Session Activity in [Figure 3–1,](#page-22-0) for example, has three exits. If you move the cursor over an exit point, a label identifies the type of exit, such as Success, Caller Hangs Up, or Error.

If you double click an Activity, an informational window displays any parameters that have been set for the Activity, as well as the reason for each exit and the next destination in each exit path. [Figure 3–2](#page-23-1) illustrates the informational window associated with the Start Conference Session Activity.

| 5. Start Conference Session |                                                                       |                                                                        |
|-----------------------------|-----------------------------------------------------------------------|------------------------------------------------------------------------|
|                             | <b>5. Start Conference Session</b><br><b>Start Conference Session</b> |                                                                        |
| 6. Wait For Hangup          | <b>Add comments</b>                                                   |                                                                        |
|                             | <b>Parameters</b>                                                     |                                                                        |
|                             | <b>Creator Endpoint:</b>                                              | Initiating Endpoint                                                    |
|                             | Conference<br>Endpoint:                                               | CF                                                                     |
| 4. Conference Ti            | Media Server:                                                         | /MediaServer/Production/VoLT<br>F                                      |
|                             | <b>Exits</b>                                                          |                                                                        |
|                             | 1. Created                                                            | 6. Wait For Hangup<br>WaitForEvent: WFEV                               |
|                             |                                                                       | 2. Creator Hang Up 4. Conference Terminated<br><b>End</b> : <b>END</b> |
|                             | 3. Error                                                              | 4. Conference Terminated<br>End: END                                   |

<span id="page-23-1"></span>*Figure 3–2 Informational Window for Start Conference Session Activity*

When creating a new control flow, or editing one that has not been deployed, you can assign parameter values to an Activity or edit existing values. Once you have deployed the control flow, it becomes read-only. If you subsequently wish to modify the control flow, you must create a new change set from the appropriate baseline and modify the control flow within that change set.

When you are adding Activities to a control flow, you can specify a different name for the Activity and add informative comments. The name you assign appears above the Activity in the control flow. The Activity also retains its original name, however, for purposes internal to OCECAS.

#### <span id="page-23-0"></span>**About Creating a Control Flow**

To create a new control flow, open a change set, select the **All Control Flows** tab and then click **New**. Enter a name and description when prompted and then click **Create**.

When you create a new control flow, you open the control flow editor and the canvas is populated with the Start Activity. If you drag your cursor from the exit for the Start Activity, you create a connector line. When you stop and release the cursor, the window shown in [Figure 3–3](#page-24-3) opens to display the set of available Activities.

<span id="page-24-3"></span>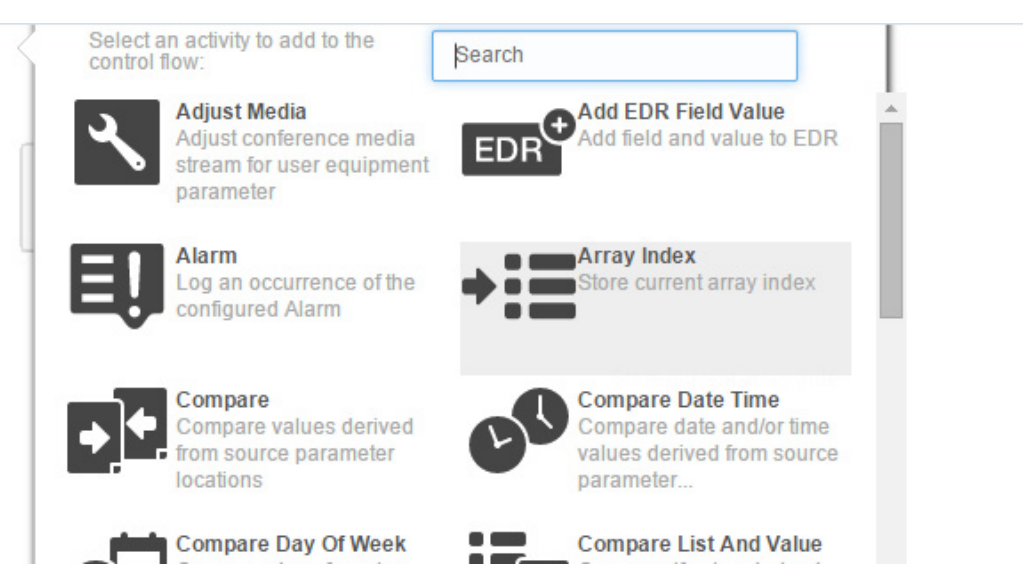

*Figure 3–3 Available Activities*

You can either scroll down through the list to select an Activity or do a search and select one from the result set. Each exit for the new Activity must be connected to another Activity. Continue this process until all branches terminate with an End Activity and the control flow is complete.

For more information on creating control flows and working with Activities, see "Working with Control Flows" in *Oracle Communications Evolved Communications Application Server Operator's Guide*.

#### <span id="page-24-0"></span>**About Viewing and Editing Control Flows**

To edit a control flow you must open it within a change set. If you open a control flow outside of a change set, it opens in read-only mode and you must click the **Edit** button, which prompts you to either create a new change set or open an existing one. You can open control flows in the following ways

- Clicking a control flow in the **Application** tab
- Clicking a control flow in the **All Control Flows** tab
- Opening a change set in the **Open Projects** area and then opening a control flow from within the change set.

#### <span id="page-24-1"></span>**About Connecting Control Flows**

You can invoke another control flow from within a control flow by using the Run Control Flow Activity, which requires the target control flow name as a parameter.

Nesting control flows helps to keep a master control flow to a manageable size. It also allows you to put common service logic in a single place and reuse it multiple times.

#### <span id="page-24-2"></span>**About Validating and Compiling Control Flows**

An editable control flow is automatically saved, validated and compiled whenever you make a change to the flow in the control flow editor. For a control flow to compile successfully, all the Activities in the control flow must contain valid configuration data and all exits must be connected.

Only successfully compiled control flows can be assigned to a service. A control flow is successfully compiled when it has no errors shown.

#### <span id="page-25-0"></span>**About Using Control Flow Tools**

The left border of the control flow canvas contains a palette with tools that enable you to take actions such as search, undo, redo, save, cut, copy, and paste. Other tools allow you to examine issues in the control flow and view differences between the current change set and the baseline. For more information about the tools palette, see "About the Control Flow Editor" in *Oracle Communications Evolved Communications Application Server Operator's Guide*.

#### <span id="page-25-1"></span>**About Viewing Control Flow Differences**

You can view the differences between a control flow in the current change set and the control flow in the baseline change set by clicking the Pencil icon in the Tools palette. [Figure 3–4](#page-25-4) illustrates an example instance of control flow differences:

<span id="page-25-4"></span>*Figure 3–4 Example of Control Flow Differences*

| ADDED                                                                                                    |
|----------------------------------------------------------------------------------------------------|
| 11. Route $\Diamond$<br>Route : RTF                                                                                    |
| 12. Run Control Flow $\bigcirc$<br>RunControlFlow · RCF                                                                |
| 13. Fnd $\odot$<br>Find : FND                                                                                          |
| <b>EDITED</b><br>3. Write 'reg' Call Registration<br>to Edr $\odot$<br>AddEDRFieldValue: AEDR<br>Connection 1 [5] [11] |

#### <span id="page-25-2"></span>**About Control Flow Errors**

If a control flow has errors, a warning icon appears next to the **Control Flows** entry in the Changes panel. (See ["About Opening and Viewing Change Sets"](#page-27-3) for information about the Changes panel.) Clicking **Control Flows** in the Changes panel lists any control flows in error with a list of the errors found for each one.

As [Figure 3–5](#page-25-3) illustrates, a warning icon also displays on the editing canvas next to any Activity that has errors, for example unspecified parameters or unconnected exit points. Moving the cursor over the warning icon displays a summary of the errors found.

<span id="page-25-3"></span>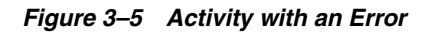

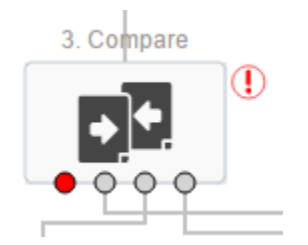

You can also double click the Activity to see a list of errors in the Activity's informational panel.

Clicking the warning icon in the tools palette also displays a list of Activities in error with a list of the errors for each one.

### <span id="page-26-0"></span>**About Resources**

The **All Resources** tab opens a menu of data and media resources that are available for a control flow to use. The resources are grouped by the following resource types:

■ **General**

General resources includes a table of locales. A locale is a combination of a language and a country, which serves to identify the location of an originating or terminating endpoint in a call. The country is identified by a country code and the language by a language code. For example, the locale Arabic (Sudan) has a language code of **ar** and a country code of **SD**.

■ **Media**

Media resources consist of Resources and Servers. Media resources are announcements that a control flow can play. Media resources reside on a controlling media server that manages them. For example, a media resource could be a **Hold-Music** announcement and the server could be **/MediaServer/Production/MyServer**.

■ **Numbers**

The Numbers resource consists of a prefix tree, called CountryCodePrefixTree, that maps country codes and global prefixes. The prefix tree entry for Chile, for example, is CHL:56. If a country has multiple prefixes, sub-trees are embedded to contain the global prefixes. For example, the entry for northern Alberta, Canada is CAN->Alberta->Northern:1780.

■ **Templates**

The Templates resource consists of the following types of templates:

**–** Notifications

Each notification definition has parameters that a control flow can use to locate a locale-specific template. The parameters are placeholders that consist of a name and a data type and an optional description. The control flow editor allows you to specify a value for each parameter when you select the notification definition within a control flow.

Each locale is configured with a template that a control flow can use to generate the contents of an end-user notification at run-time. For example, assume: 1) that a subscriber has suspended service and 2) a notification called Suspended exists and 3) the notification has an associated template called Japanese Suspended and 4)the caller's profile has a language of Japanese. In this case, the call to that subscriber fails and the Japanese notification is sent to the caller.

**–** Web Services

The Web Services resource enables you to manually create a template for accessing a web service.

**–** Import WSDL

The Import WSDL resource enables you to create web service templates by importing WSDL files to the server.

For more information about creating and using resources, see "Working with Resources" in *Oracle Communications Evolved Communications Application Server Operator's Guide*.

# <span id="page-27-0"></span>**About Projects**

The Projects area of the Session Design Center contains all change sets.

## <span id="page-27-1"></span>**About Change Sets**

As previously mentioned, a change set is a grouping of related configuration and control flow changes. Change sets facilitate the change management process, making it easier to organize and deploy changes. For information about deploying change sets, see ["About Environments".](#page-28-1)

Each change set is identified by the tag CS-*n*, where *n* is an automatically assigned sequence number, and by a name that you assign.

#### <span id="page-27-2"></span>**About Creating a Change Set**

You can create a new change set in either the **Application** area or the **Projects** area. From the **Application** area, click **Edit** and then **New Change Set**. In the **Projects** area click **New**.

Enter a name and description for the change set and select a baseline change set to be the parent of the new change set. The changes you add to the new change set represent modifications to the baseline change set.

See ["About Creating a Control Flow"](#page-23-0) for an overview of adding content to a change set. See "Working with Change Sets" in *Oracle Communications Evolved Communications Application Server Operator's Guide* for information on creating and working with change sets.

#### <span id="page-27-3"></span>**About Opening and Viewing Change Sets**

If there are open change sets, the name **Projects** on the home page changes to **Open Projects** and the open projects are listed below. You can click these to open them for editing. The change set opens in the same view as described in ["About Application](#page-20-1)  [Configuration"](#page-20-1), with tabs for **Application**, **All Control Flows**, and **Resources** and an additional **Changes** panel to the right, shown in [Figure 3–6](#page-28-2).

Changes Search ▶ ft CONTROL FLOWS  $\triangleright$   $\phi$  CONCEPTS ▶ ⑥ CHARGING TEMPLATES ▶ **@LOCALES** ▶ ♦ MEDIA RESOURCES **E** MEDIA SERVERS ▶ E NOTIFICATIONS  $\blacktriangleright$   $\equiv$  SCHEMAS  $\blacktriangleright$  cm STATISTICS ▶ 叫 UNCLASSIFIED SERVICE DATA

<span id="page-28-2"></span>*Figure 3–6 Change Set Changes Panel*

You can expand each category in the Changes panel to see the specific changes made in that category. Entering a value in the Search box reduces the items shown in each category to those that contain a matching value.

Click **View All Projects** to view all change sets in a list. You can filter the list to select either **All**, **Open**, or **Deployed** change sets. An open change set is followed by a pencil icon that indicates it is available for editing. A deployed change set is followed by an eye icon that indicates it is read-only.

You can search the list of change sets by entering a string that occurs in the name or description of the change set. The list is reduced to those change sets in which a match occurs.

Open a change set by clicking either its name or the pencil or eye icon that appears next to it. The change set opens in the indicated mode.

#### <span id="page-28-0"></span>**About Change Set Details**

Clicking the change-set list item expands it to display the change-set creation date and the baseline change set from which the change set was created. See ["About Creating a](#page-27-2)  [Change Set"](#page-27-2) for additional information about the baseline change set.

If the change set is editable, you can click Edit Details to open a dialog that allows you to edit the name, description, and baseline change-set.

## <span id="page-28-1"></span>**About Environments**

The **Environments** area provides a change management workflow for deploying change sets. The **Environments** area allows you to move a change set from open-project status into the deployment pipeline, which consists of Testing, Staging, and Production environments. Each environment in the pipeline represents a SCF runtime domain in OCECAS.

A change set must have compiled successfully to be eligible for deployment. If the change set contains errors, it is flagged with the warning icon in the **Open Projects** panel and you will not be able to deploy it. You also cannot deploy a change set whose baseline change set, known as its parent, has not yet been deployed.

You can only deploy a change set to the next environment in the pipeline. You cannot skip from the Testing environment to the Production environment, for example.

To move an open project into the pipeline, drag it from the Open Projects panel into the Testing environment. [Figure 3–7](#page-29-0) illustrates how a change set is represented in the pipeline.

<span id="page-29-0"></span>*Figure 3–7 A Change Set Object in the Deployment Pipeline*

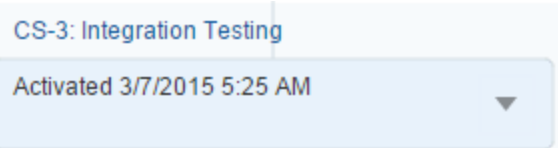

You can take the following change management actions on a change set. These options are available from the pull-down menu on the change-set object.

Deploy to Staging or Deploy to Production

Deploys the change set to the indicated stage in the pipeline.

**Retract** 

Retracts a change set from its current environment. This prevents a change set from being used in new sessions, but allows existing sessions to continue.

Redeploy

Redeploys a retracted change set to the current environment; can also redeploy an edited change set to a testing environment.

Remove (Testing environment only)

Removes a change set from the Testing Environment. This menu item is inactive in the Staging and Production environments. Change sets that have been deployed to the Staging and Production environments cannot be removed, only retracted.

See ["About Change Management"](#page-30-3) for a complete discussion of change management concepts. See "Working with Change Sets" in *Oracle Communications Evolved Communications Application Server Operator's Guide*.

# <span id="page-30-3"></span>**About Change Management**

<span id="page-30-0"></span>This chapter explains the Oracle Communications Evolved Communications Application Server (OCECAS) change management features.

# <span id="page-30-1"></span>**About Modifying the VoLTE and VoWiFI Application**

You collect the control flows that define your multimedia services and SIP call behaviors into groupings called *change sets*. You can include any number of control flows into a change set and manage them as a unit. You use change sets to ensure that the integrity of your changes is maintained from inception through production deployment. You manage change sets using the Session Design Center UI. This tool has a one-click interface for deploying, retracting, redeploying, or removing change sets.

See ["About Control Flows"](#page-21-3) for details on control flows.

### <span id="page-30-2"></span>**About Change Sets**

Essentially, change sets add version control to your multimedia services. They gather software changes into an immutable set so you can manage them as a unit. Most organizations only have their code files under version control. However, Evolved Communications Application Server allows you to manage complete components (control flows, product types) and their control logic using change sets. You manage control flows and service data with change sets.

You create change sets by copying an existing change set or branching from an existing change set. All change sets have a single parent change set, and different change sets can share the same parent. By default, every OCECAS implementation starts with these default change sets:

- Installation Which provides the OCECAS software binaries. This change set cannot be used as a parent.
- VoLTE, VoWiFi, and eSRVCC Which contains the control flows that define the default services for the VoLTE, VoWiFi, multimedia application.

Each change set can contain *message control flows* and *application control flows*. Message control flows define application behavior for a specific SIP message. The default message controls define behavior for the INVITE, OPTIONS, REGISTER, and SUBSCRIBE SIP messages. You can define your own message control flows to define the call control behaviors of the other SIP message types.

Application control flows define all other multimedia services that you define. The default application control flows provided with OCECAS are listed here. The subheadings under Session Origination and Session Termination represent

supplementary services. See ["About Using VoLTE Supplementary Services"](#page-17-1) for details on the supplementary services.

- **Session Deregistration**
- **Session Origination** 
	- **–** Ad-hoc Conferencing
	- **–** Communication Hold Charging
	- **–** Communication Hold
	- **–** Originating Identity Restriction
	- **–** Outgoing Communication Barring
	- **–** Terminating Identity Presentation
- **Session Registration**
- Session Termination
	- **–** Anonymous Communication Restriction
	- **–** Communication Diversion
	- **–** Communication Hold
	- **–** Early Communication Diversion
	- **–** Incoming Communication Barring
	- **–** Originating Identity Presentation
	- **–** Terminating Identity Restriction
- Terminating Access Domain Selection

## <span id="page-31-0"></span>**About Creating Change Sets**

This section explains some best practices for creating and using change sets:

- You can think of a change set as a single project. Group related changes (with a common purpose) into a single change set.
- Err on the side of versioning components. If you can add a component to a change set, then definitely do so.

You can change the parent that a change set uses if the change set has not been deployed. However, you must manage your changes carefully. If you specify an incompatible parent. you make the change set undeployable, for example:

- Assume change set 1 uses a "Hello World" announcement.
- You then create change set 2, and delete the "Hello World" announcement.
- You then create change set 3 using change set 1 as the parent, and it uses the "Hello World" announcement.
- If you modify change set 3 to use change set 2 as the parent, change set 3 fails to compile because it relies on the announcement that is no longer available.

## <span id="page-31-1"></span>**About Deploying Change Sets**

The production pipeline includes testing, staging, and production environments. You deploy the change sets from one environment to another using the Session Design Center UI.

Change sets are immutable once they are deployed. At that point they cannot be changed, only retracted.

Change sets are compiled automatically by the Session Design Center UI, and cannot be deployed with errors.

You deploy change sets in order (from testing to staging, and then to production) with a one-click action in the Session Design Center UI. You can retract deployments as needed, the same way. You first deploy (or retract) the change set parent, then deploy or retract the child.

You set a "schedule for activation" date when deploying a change set that specifies when it becomes visible.

See "Deploying a Change Set" in *Oracle Communications Evolved Communications Application Server Operator's Guide* for details on how to deploy change sets to your production pipeline.

Change sets that have not yet been deployed to an environment are displayed in the **Open Projects** area of the Session Design Center UI.

[Figure 4–1](#page-33-1) illustrates the process of deploying changes to your production pipeline. The pipeline shown in this figure has Testing, Staging, and Production environments. To the left of the production pipeline is a box marked Open Projects. You first create a change set as a vehicle for the changes. Once you create a change set, it is displayed in the Open Projects area of the Session Design Center. The new change set inherits all of the control flows and resources from its parent. You then any other control flows that your implementation requires.

Once a change set contains all the control flows required, you deploy it to the first environment in your production pipeline, the Testing Environment. After you verify that it behaves as you intend, deploy it to the Staging Environment, and then verify that it works as you intend there. Then you deploy the change set to the Production Environment so your subscribers can use it.

<span id="page-33-1"></span>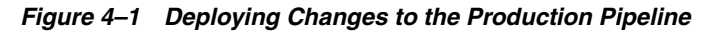

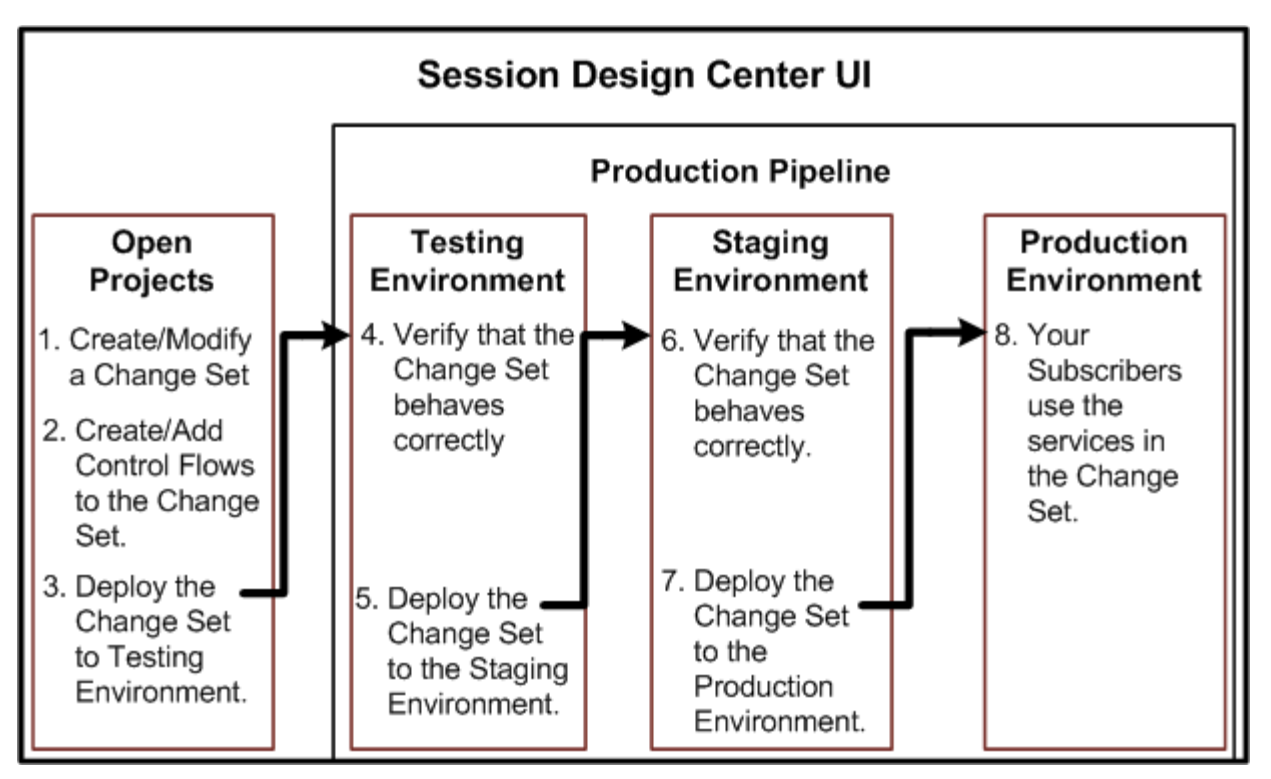

## <span id="page-33-0"></span>**About Retracting Change Sets**

You retract a change set by changing the state of the change set. Retracted change sets are still immutable, but you can create a new change set from a change set in an immutable state.

# <span id="page-34-0"></span>**About Managing and Using Subscriber Data**

This chapter describes how Oracle Communications Evolved Communications Application Server (OCECAS) manages subscriber data.

# <span id="page-34-1"></span>**About Subscriber Data Stores**

OCECAS uses two types of subscriber data stores to obtain subscriber data for a calling application: a Diameter Sh home subscriber server (HSS), and the OCECAS subscriber server (ESS) NoSQL database.

**Note:** The ESS NoSQL database is only for OCECAS to use for UDR data. Do not store anything else in this database.

Every runtime environment in an OCECAS pipeline must have access to an ESS that you install during installation. However more than one runtime environment can share an ESS. You can locate the ESS:

- Inside a runtime domain.
- Inside a runtime environment, in a dedicated domain called the UDR domain.
- In another location that you specify.

However, the data store configuration is flexible. You must always have an ESS NoSQL database for OCECAS internal data, but you could also use an external database as the ESS. Or if your applications only read data, have them read it only from the HSS.

If your implementation does not use an HSS (or for testing purposes) you can populate the ESS with subscriber data directly using a REST interface.

OCECAS includes data *views* that specify connection details to these data stores and specify *federation scripts* to manipulate subscriber data. Calling applications request subscriber data from a specific view. Views are defined in a *domain\_ home***/config/custom/csp.xml** file for each runtime domain.

The views insulate calling applications from the HSS and ESS data sources and data formats by using the Groovy-based federation scripts. These scripts:

- Federate the data as necessary from the data stores for use by the calling applications.
- If necessary, translate the data into a format that the calling application can use.
- Manipulate subscriber data in any way that the calling application or your OCECAS implementation requires.

Consequently, you need to update the federation scripts if anything related to your subscriber data or data stores changes.

You can change service decisions such as selecting features, or changing charging levels based on subscriber information. For example, you could obtain subscriber charging information from an HSS, and federate it with details on the services they are accessing from a roaming location.

### <span id="page-35-0"></span>**About Views**

The **csp.xml** file defines views that specify the HSSs and an ESS to use. Views contain connection details for the HSSs and ESS.

[Figure 5–1](#page-35-1) illustrates the construction of a subscriber record from multiple views and data sources.

<span id="page-35-1"></span>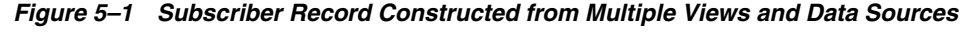

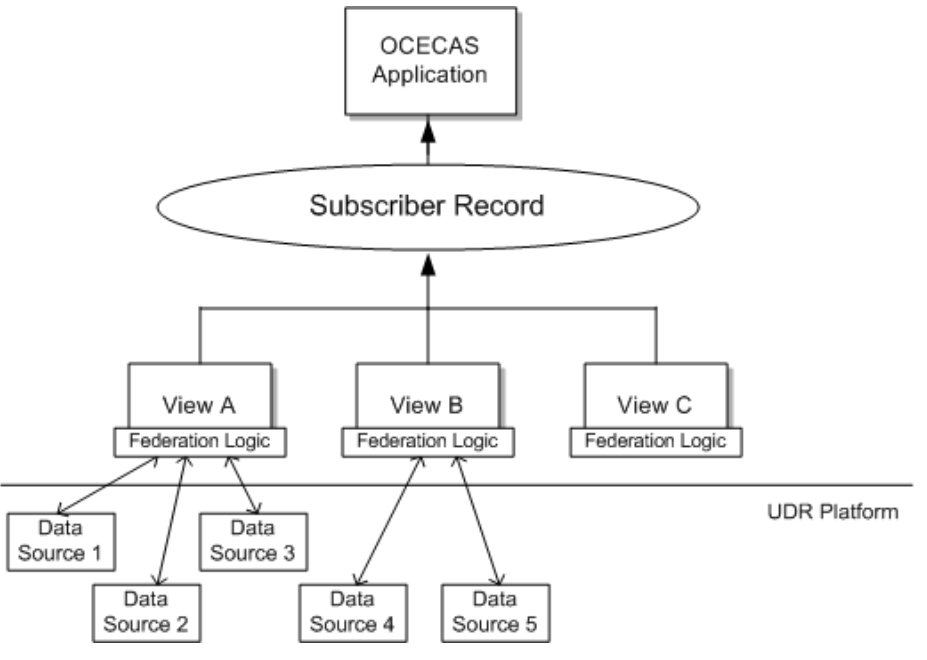

If necessary, you can also make changes to the data federation logic at runtime using the **csp.py** Python script using the WebLogic Scripting Tool (WLST).

You need to ensure that the **csp.xml** file is protected. See "About Developing Secure Applications for OCECAS" in *Evolved Communications Application Server Security Guide* for information.

See "Working with Subscriber Data" in *Evolved Communications Application Server Operator's Guide* for details on the default views and how to change them for your implementation.

**6**

# <span id="page-36-0"></span>**About the OCECAS Architecture and Environment**

This section explains the Oracle Communications Evolved Communications Application Server (OCECAS) architecture and how its components work together.

## <span id="page-36-1"></span>**About the OCECAS Technical Architecture**

OCECAS is an application server for VoLTE services. More specifically, it is an IMS application server responsible for call control. It provides VoLTE-centric single radio voice call continuity (SRVCC) telephony voice and video communications to packet-switched IMS networks. It comes pre configured to work with border controllers such as the Oracle Communications Session Border Controller.

OCECAS is based on and uses features from both the Oracle Communications Converged Application Server (Converged Application Server) and the Oracle Fusion Middleware WebLogic application server (WebLogic server). These products are included in OCECAS.

OCECAS includes the Session Design Center GUI tool that allows non-technical personnel to customize subscriber communication sessions. The Session Design Center tool uses a simple and efficient drag-and-drop interface to control sessions.

# <span id="page-36-2"></span>**About the OCECAS Environment**

OCECAS sits on the edge of your IMS telecom network and serves as a multimedia (VoLTE voice and video) application server. It enables you to serve VoLTE applications on hybrid 2G/3G/IMS networks.

[Figure 6–1](#page-37-2) shows a detailed view of OCECAS components and how they relate and communicate. The top level shows the Evolved Communication Application Server and it's main components, the VoLTE and VoWifi application, Session Design Center, the NoSQL database, alarms, CTF, user data repository, and web services. OCECAS connects to these external elements: SNMP, an OCF, a CDF, an HSS, a UDR, WebRTC Session Controller, and Core Session Manager. OCECAS connects to your IMS network through Core Session Manager using Session Border Controller. Your WebRTC client applications connect through WebRTC Session Controller, and then through Session Border Controller.

<span id="page-37-2"></span>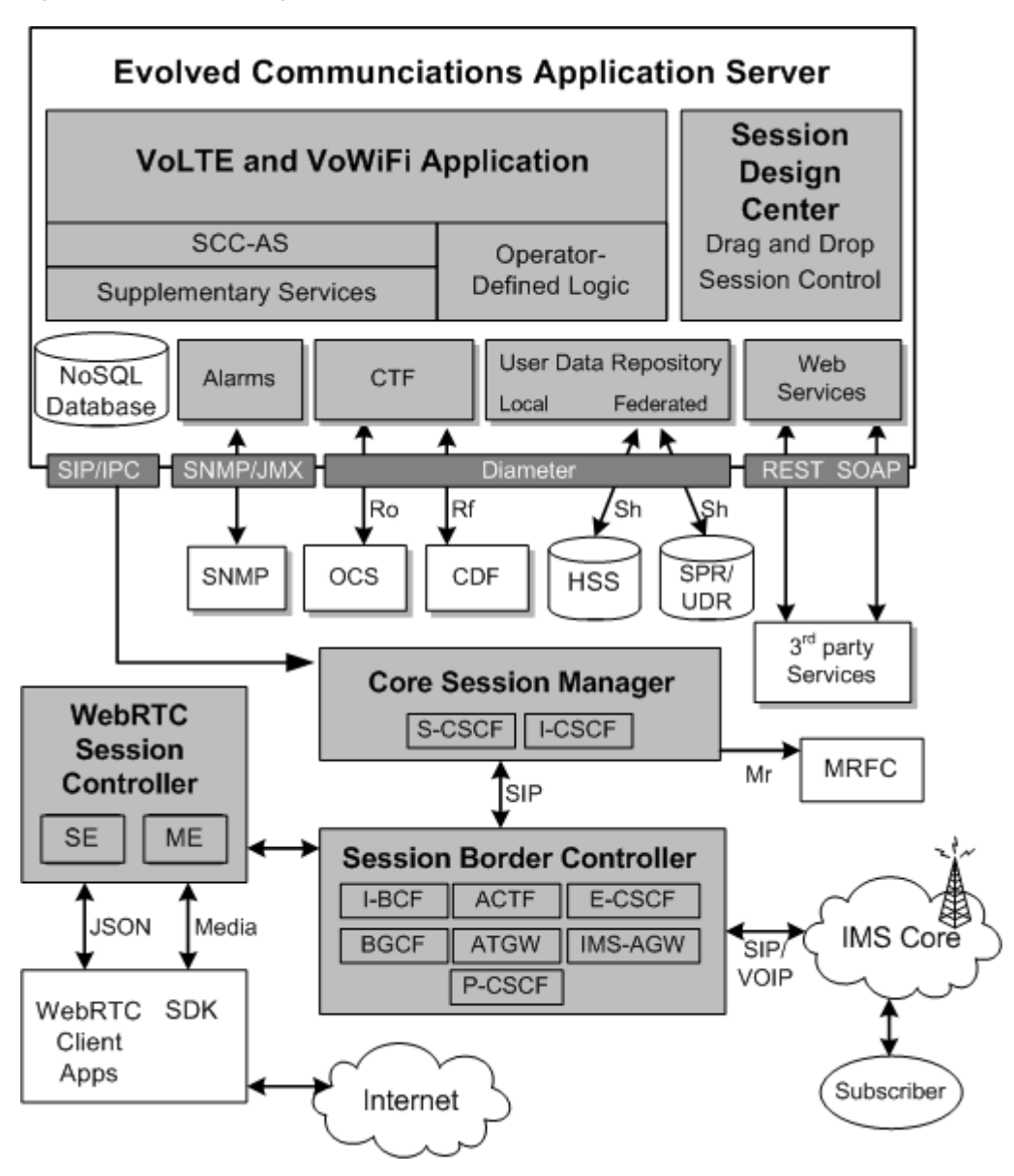

*Figure 6–1 ECAS Design and Communication*

# <span id="page-37-0"></span>**Understanding the OCECAS Components**

This section explains the main components that comprise OCECAS. Together, these technologies provide high-bandwidth packet-switched networks with a pure IMS solution for serving applications as an SCC-AS, which provides SRVCC voice and video communication.

By providing supplementary services, OCECAS offers video call support as defined in the GSMA *IR.92 IMS Profile for Voice and SMS* specification. ECAS also supports the User Entity (UE) registration of video as defined in the IR.92 IMS Profile for Video and SMS.

#### <span id="page-37-1"></span>**Understanding WebRTC Session Controller**

Oracle Communications WebRTC Session Controller (WebRTC Session Controller) is a separate Oracle product that acts as a SIP endpoint. If your implementation requires it, you purchase this product separately. WebRTC Session Controller enables real-time communication between web browsers and SIP, and web browsers and public switched telephone network (PSTN) phones. WebRTC Session Controller uses WebRTC (Web Real Time Communication), an API being standardized by the World Wide Web Consortium (W3C). WebRTC enables web browsers to directly share video, audio, and data.

WebRTC Session Controller is a gateway server. You place it at the edge of the network to facilitate integration between WebRTC browser clients with the IP Multimedia Subsystem (IMS). It reuses the Oracle WebLogic Server infrastructure already provided by Converged Application Server, including WebLogic Server domains and servers.

#### <span id="page-38-0"></span>**Understanding Converged Application Server**

Included as a component of OCECAS, Converged Application Server serves multimedia applications that use the SIP protocol. As the name implies, one of its strengths is serving "converged" applications that rely on various different protocols and interfaces. Converged Application Server supports 3rd-party application development and hosting, and allows multiple applications to execute on the same incoming or outgoing request. The applications can each execute separately from the others, and uses its own set of rules. Each SIP servlet stores application date in a container-managed session object, so implementations persist and replicate this data to create a highly available implementation. Converged Application Server supports the *JSR 359 SIP Servlet Specification, version 2.0*:

https://jcp.org/en/jsr/detail?id=359

#### <span id="page-38-1"></span>**Understanding WebLogic Server**

Included as a component of OCECAS, WebLogic Server is a scalable, enterprise-ready Java Platform, Enterprise Edition (Java EE) application server. It is an ideal foundation for building applications based on service-oriented architecture (SOA).

The WebLogic Server implementation of the Java EE 6.0 specification provides a standard set of APIs for creating distributed Java applications. These applications can access a wide variety of services, such as databases, messaging services, and connections to external enterprise systems. WebLogic server also provides server support, such as diagnostic tools to tune performance, and the ability to capture business intelligence.

#### <span id="page-38-2"></span>**Understanding Session Border Controller**

OCECAS requires a border controller and it comes pre-integrated to use Oracle Communications Session Border Controller (Session Border Controller) and Oracle Communications Core Session Manager (Core Session Manager) for this purpose. However, you can use any session border controller that your implementation requires.

Session Border Controller is a component required by OCECAS that you purchase separately. It enables service providers to deliver trusted, first-class real-time communications services across Internet Protocol (IP) network borders, including any services across IMS borders. The functions offered by Session Border Controller satisfy critical service provider requirements in five major areas: security, interoperability, reliability and quality, regulatory compliance, and revenue/cost optimization.

### <span id="page-39-0"></span>**Understanding Core Session Manager**

Core Session Manager is a product that you need to purchase separately. However most implementations require it. It is an agile session core for supporting Voice over LTE (VoLTE) services (VS-CSCF). It directs signaling flows through the network and between elements. Network Function Virtualization (NFV) allows service providers to share hardware resources efficiently across different services and customers. Core Session Manager is designed to support core session management capabilities in virtualized environments. It provides a complete set of session core functions including IP Multi-media Subsystem (IMS) Call/Session Control Functions (CSCF) and their associated 3GPP interfaces.

## <span id="page-39-1"></span>**About Integrating OCECAS into Your Network**

When you install OCECAS you automatically get Converged Application Server and WebLogic Server technologies included in the installation.

In addition, obtain and install these Oracle Communications products:

- Core Session Manager
- Session Border Controller
- WebRTC Session Controller (Optional)

**Note:** Instead of purchasing Core Session Manager and Session Border Controller separately, you could purchase a copy of Oracle Communications Unified Session Manager (Unified Session Manager). Unified Session Manager contains both Core Session Manager and Session Border Controller pre-configured to work on their own hardware system as a I/S-CSCF.

Once installed, configure OCECAS to connect to them.

## <span id="page-39-2"></span>**Understanding How OCECAS Communicates**

OCECAS uses the REST and SOAP protocols to interact with the applications it serves, and provide voice and video communication between applications, subscribers, and 3rd-party services. It uses REST and SOAP to integrate with other IT and network systems Voice Over Long-Term Evolution (VoLTE). The internal OCECAS servers use the SIP protocol to build up and tear down calls. They also use the Diameter protocol to exchange and store subscriber information, charge for communications and otherwise communicate with your IMS core.

The charging control function (CTF) communicates with the online charging server (OCS) using the Diameter Ro online charging specification. The CTF communicates with the charging data function (CDF) using the Diameter Rf offline charging specification.

The user data repository uses the Diameter Sh specification to communicate with the home subscriber server (HSS) and external subscriber data repository (SPR/UDR).

The Core Session Manager communicates using the *JSR 309 Media Control Server API Standard* to communicate with media resource servers. The JSR 309 specification is available from the Java Community Process web site:

https://jcp.org/en/jsr/detail?id=309

# <span id="page-40-0"></span>**About Overload Protection**

OCECAS uses the Converged Application server capabilities to provide failover protection. As shown in [Figure 1–3](#page-13-2), the OCECAS production environment uses the Converged Application Server Engine Tier and Data Tier (in this case the Services and Change Set). The Engine Tiers control the SIP sessions, but keep the session state and data inside the Data Tier. Data Tier is distributed and replicated which prevents failover. So calls are not lost.

OCECAS is self-throttling to prevent call degradation in overload situations. Any existing sessions continue, but the platform only lets new sessions form if there is enough bandwidth to run them efficiently.

# **About Session Control**

<span id="page-42-0"></span>This chapter describes how Oracle Communications Evolved Communications Application Server (OCECAS) implements session control through several example message flows that illustrate call establishment, SRVCC, and Supplementary Services.

# <span id="page-42-1"></span>**About Session Control**

The Session Initiation Protocol (SIP) specifies messages that control communication sessions for voice and video calls over Internet Protocol (IP) networks. These messages establish, terminate, and comprise other required elements of a communication session between two or more endpoints. You can use SIP for communication sessions consisting of one or more media streams. SIP applications can include voice calls, instant messaging, online games, video conferencing, streaming, and file transfer, as well as others.

SIP is a text-based protocol that is standardized in RFC 3261 under the auspices of the Internet Engineering Task Force (IETF).

## <span id="page-42-4"></span><span id="page-42-2"></span>**About Back-to-Back User Agent**

OCECAS is an Application Server (AS) in the IMS network. As an application server, the SIP signalling for call establishment can be sent to the AS for originating and terminating sessions (configured as trigger points in the S-CSCF). The OCECAS control flow can react to these call establishment messages by acting as either a Redirect Server or a back-to-back user agent (B2BUA).

As a Redirect Server the control flow makes a decision and allows the call to continue to the original destination or a new destination, or drops the call. In either case, the AS drops out of the call signalling.

By default, the VoLTE control flows operate as a B2BUA. The back-to-back user agent splits the communication channel into two legs and moderates all signaling between the end points, from call setup to termination. For a full description of application server modes, refer to 3GPP TS 24.229 section 5.7.

Normally, OCECAS acts as a back-to-back user agent for all established sessions.

# <span id="page-42-3"></span>**About Session Establishment**

The signal flow diagrams in this section illustrate the role of OCECAS in session establishment.

## <span id="page-43-2"></span><span id="page-43-0"></span>**Basic Call**

[Figure 7–1](#page-43-2) shows a basic call between two parties, in which all requests and responses are received and the call setup completes with OCECAS returning a success outcome to fully establish the call.

*Figure 7–1 Basic Call*

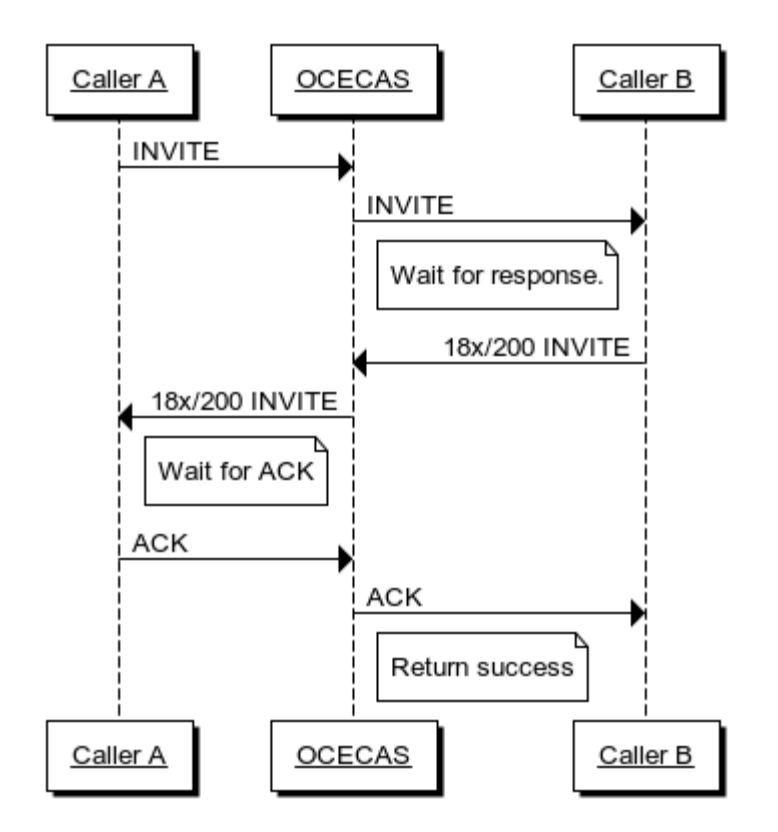

In this sequence, OCECAS takes the following actions:

- **1.** Sends an INVITE message to the destination address.
- **2.** Waits for SIP responses that match the call ID, and the To and From fields of the new call leg.
- **3.** On receipt of 18x response, sends the same response back to the calling party, copying any body content sent by the called party.
- **4.** Waits for ACK from the calling party that matches the call ID and the To and From fields of the original call leg.
- **5.** On receipt of an ACK from the calling party, sends an ACK (success) to the called party. Raises an Answered event for the control flow.

#### <span id="page-43-1"></span>**Caller Hangs Up**

As seen in [Figure 7–2,](#page-44-1) when the caller abandons the call before any significant setup occurs, OCECAS sends the CANCEL message to the called party before a reply to the INVITE occurs and the called party responds accordingly. The exit illustrates that the caller hung up.

<span id="page-44-1"></span>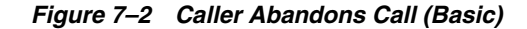

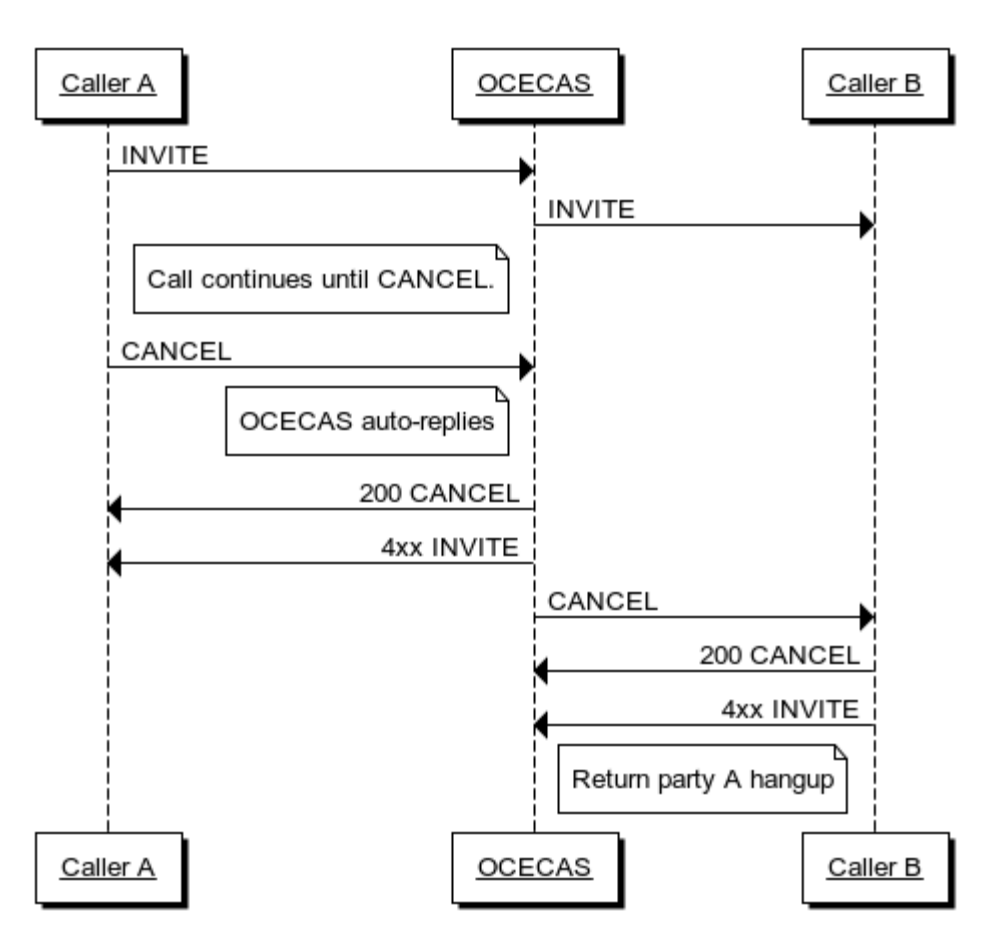

OCECAS takes the following actions when the caller hangs up:

- **1.** Waits for SIP requests that match the call ID, and the To and From fields of the original call leg.
- **2.** On receipt of a CANCEL message from the caller, generates a CANCEL message on the new call leg.
- **3.** On receipt of a CANCEL 200 response from the called party, generates the same response back to the calling party.
- **4.** On receipt of an INVITE 4xx response from the called party, the sequence is complete.

#### <span id="page-44-0"></span>**Called Party Busy**

When the called party is busy, OCECAS simply returns a status of busy upon receipt of a 486 INVITE message from the called party. [Figure 7–3](#page-45-1) illustrates this signalling flow.

*Figure 7–3 Called Party Busy*

<span id="page-45-1"></span>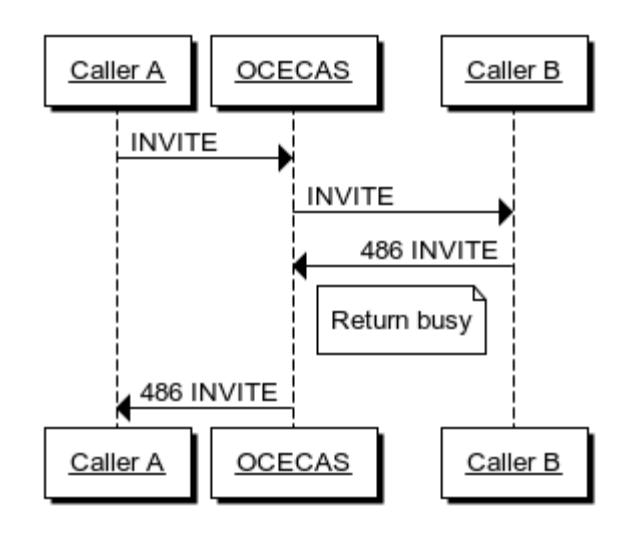

If OCECAS receives a 486 response from the called party, by default it returns a 486 (Busy) to the calling party.

The original SIP session is still active to allow the control flow to perform any further tasks before fully dropping the session. For example the control flow might wish to try to connect to a different party, effectively invoking a back-to-back session with a different destination address.

### <span id="page-45-0"></span>**No Answer**

[Figure 7–4](#page-46-1) illustrates the signalling flow that occurs when the called party does not answer. When the called party does not answer within a specified amount of time, OCECAS sends a CANCEL message. The called party responds and the sequence exits on no answer.

<span id="page-46-1"></span>*Figure 7–4 No Answer*

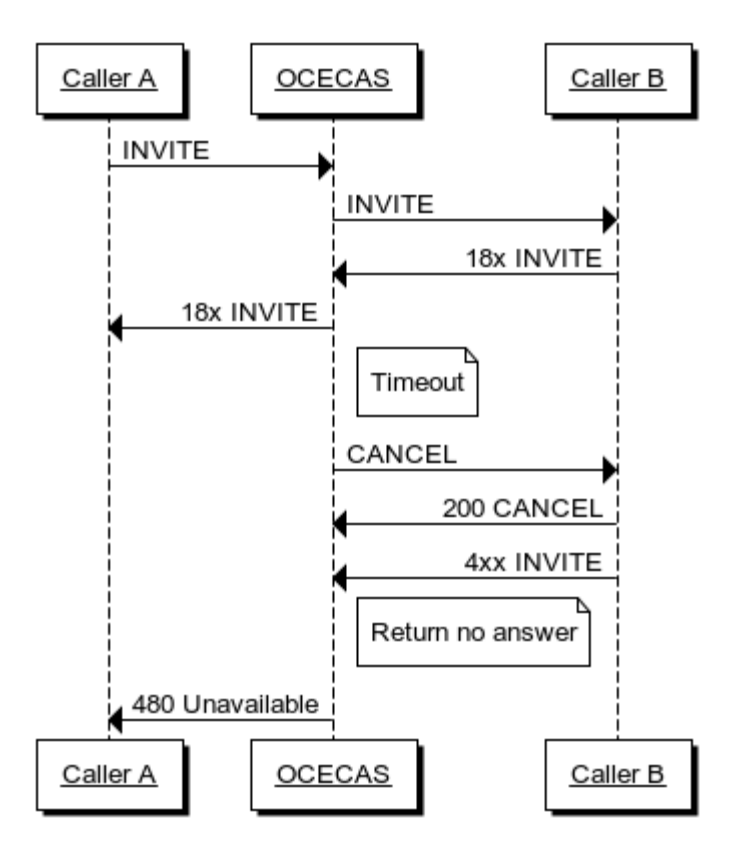

When OCECAS receives the first 18x response from the called party, it sets a session timer to the number of seconds specified by the Timeout parameter. If the timer expires before it receives the 200 response, it takes the following actions:

- **1.** Generates a CANCEL on the new call leg.
- **2.** Waits for a CANCEL 200 response from the called party.
- **3.** Raises a No Answer event for the control flow.
- **4.** Returns a 480 (Temporarily Unavailable) to the calling party.

The original SIP session remains active to allow the control flow to perform any additional tasks before dropping the session. For example the control flow might wish to connect to a different party, effectively invoking a back-to-back session with a different destination address.

### <span id="page-46-0"></span>**Called Party Not Reachable**

[Figure 7–5](#page-47-1) illustrates the signalling flow that occurs when the called party is not reachable. When the called party is not reachable, OCECAS handles any 4xx, 5xx or 6xx response (barring a 486) from the called party. OCECAS returns not reachable.

<span id="page-47-1"></span>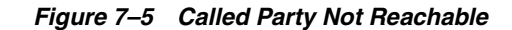

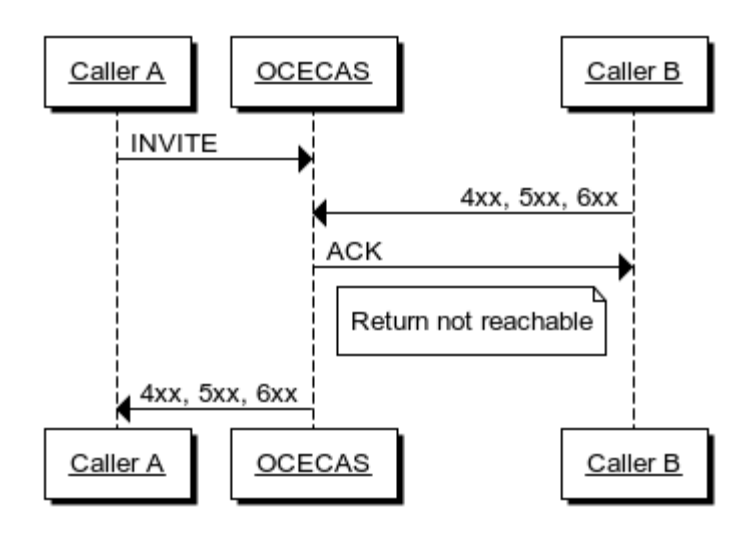

This sequence is similar to the Busy scenario, except that OCECAS receives a fail status (4xx, 5xx, or 6xx) other than 486. In this case, OCECAS returns not-reachable back to the control flow, which exits on the Not Reachable branch. OCECAS sends a fail status (4xx, 5xx, or 6xx) to the calling party.

 The original SIP session remains active to allow the control flow to perform any further tasks before fully dropping the session. For example the control flow might wish to connect to a different party, effectively invoking a back-to-back session activity with a different destination address.

### <span id="page-47-2"></span><span id="page-47-0"></span>**Called Party Deflection**

[Figure 7–6](#page-47-2) illustrates a called-party deflection. In this sequence, OCECAS sends a redirect response.

*Figure 7–6 Called Party Deflection*

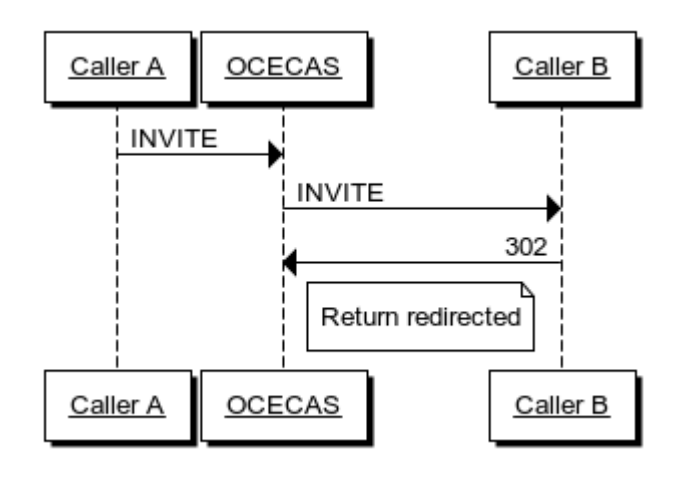

If OCECAS receives a 302 response from the called party, it returns Redirected back to the control flow. It does not send a 302 response to the calling party.

The original SIP session remains active to allow the control flow to act upon the redirection. If it wants to honour the redirection request, it can invoke another back-to-back session, taking the destination address from the Contact SIP header in the 302 response. (In the context map that would be

/Incoming/Sip/Response/Header/Contact/Uri). Because the new destination address is different than the original destination address, the control flow first sends a 181 response to the caller to inform the caller about the redirection.

### <span id="page-48-1"></span><span id="page-48-0"></span>**Called Party Ends Call Early**

When OCECAS receives an early BYE request from the called party, it does not directly forward it onto the calling party. It responds to the request and the control flow returns on a called party hangup event. [Figure 7–7](#page-48-1) illustrates the signalling flow.

*Figure 7–7 Called Party Ends Call Early*

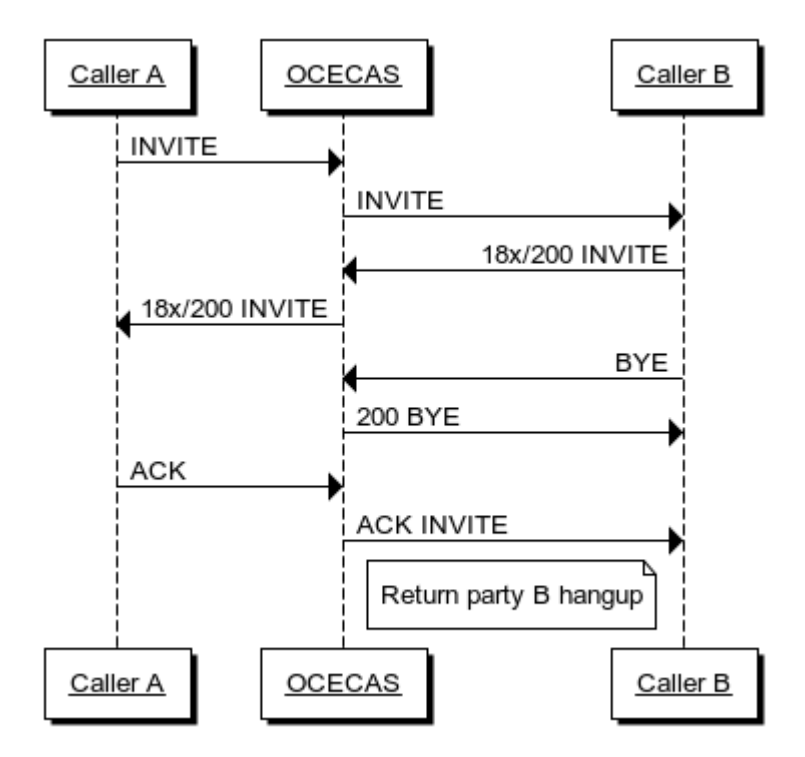

When the called party hangs up before the call is fully established, causing a BYE request before the final ACK is sent from the originator, OCECAS takes the following actions:

- **1.** Waits for SIP requests matching the call ID and the To and From fields of the new call leg.
- **2.** On receipt of the BYE from the called party, generates a BYE 200 response and returns it on the new call leg.
- **3.** Sets the call state to indicate a BYE has been received from the called party. Raises a "B hungup" event for the control flow.
- **4.** Continues to wait for and send on the ACK from caller to called party.

The original SIP session remains active to allow the control flow to perform any further tasks before fully dropping the session. For example, the control flow could play an announcement to the calling party.

## <span id="page-49-0"></span>**Called Party Does Not Answer or Abandons Call**

[Figure 7–8](#page-49-1) illustrates the scenario in which the called party does not answer or abandons the call. In this scenario, OCECAS responds to a timeout, sending a CANCEL message, and the calling party hanging up. OCECAS ignores the second CANCEL, from the Called party, and waits for a response from its message. OCECAS handles the reply to the Calling Party, sending the 200 CANCEL and 4xx INVITE messages. OCECAS exits showing that the Called Party hung-up.

<span id="page-49-1"></span>*Figure 7–8 Called Party Does Not Answer or Abandons Call (Advanced)*

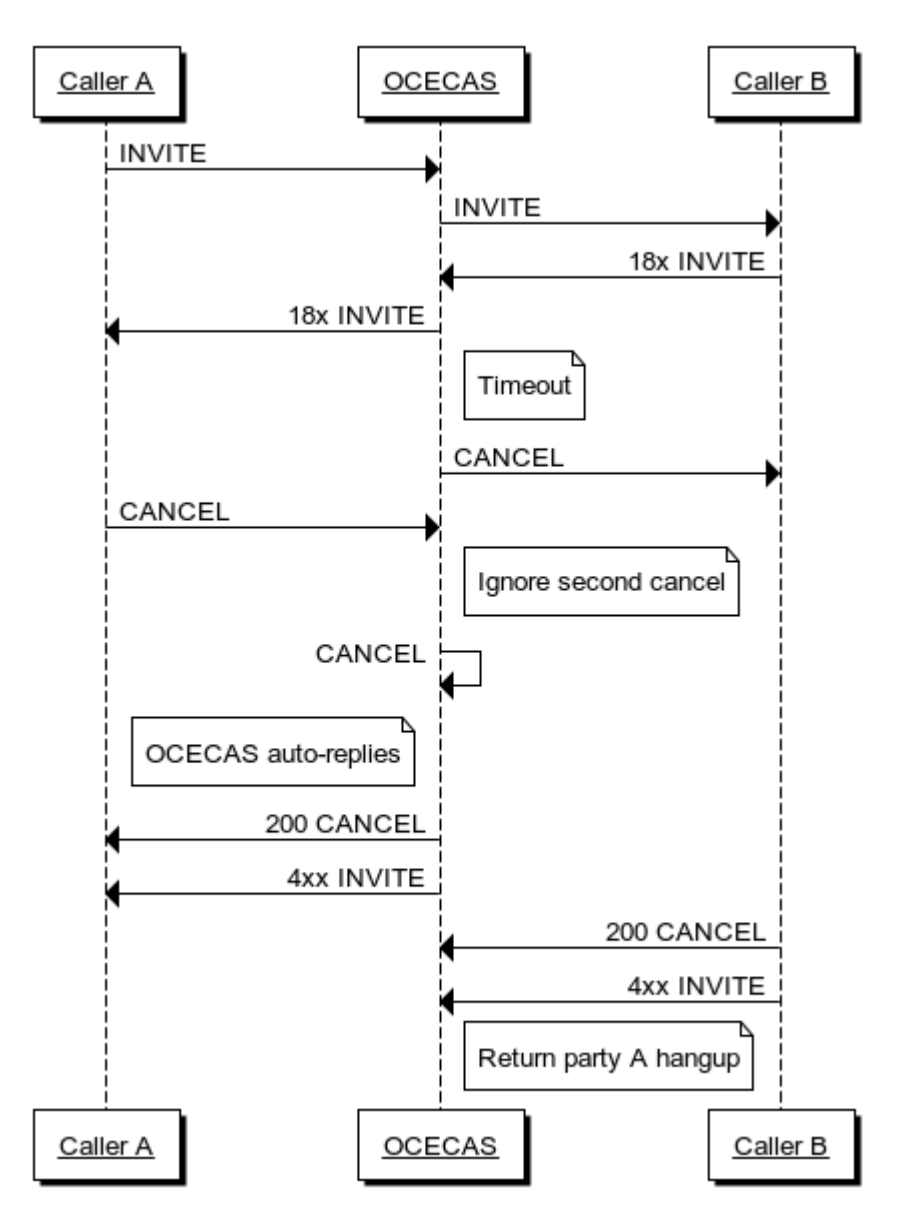

When OCECAS receives the first 18x response from the called party, it starts a session timer that expires after a specified number of seconds. If the timer expires before the 200 response is received, OCECAS takes these actions:

- **1.** Generates a CANCEL message on the new call leg.
- **2.** Waits for a CANCEL 200 response from the called party.
- **3.** Waits for an INVITE 4xx response from called party.
- **4.** Raises a No Answer event for the control flow.

The original SIP session remains active to allow the control flow to perform any further tasks before fully dropping the session. For example the control flow may wish to connect to a different party, effectively invoking another back-to-back activity with a different destination address.

#### <span id="page-50-0"></span>**Caller Abandons Call**

When the calling party hangs up early but OCECAS subsequently receives a response to the original INVITE, OCECAS handles the replies to the CANCEL for the calling party and sends a CANCEL to the called party. Once it receives the 200 CANCEL and 4xx INVITE, OCECAS exits with a calling party hangup event. [Figure 7–9](#page-50-1) illustrates this scenario.

<span id="page-50-1"></span>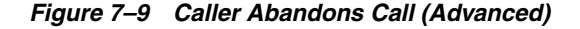

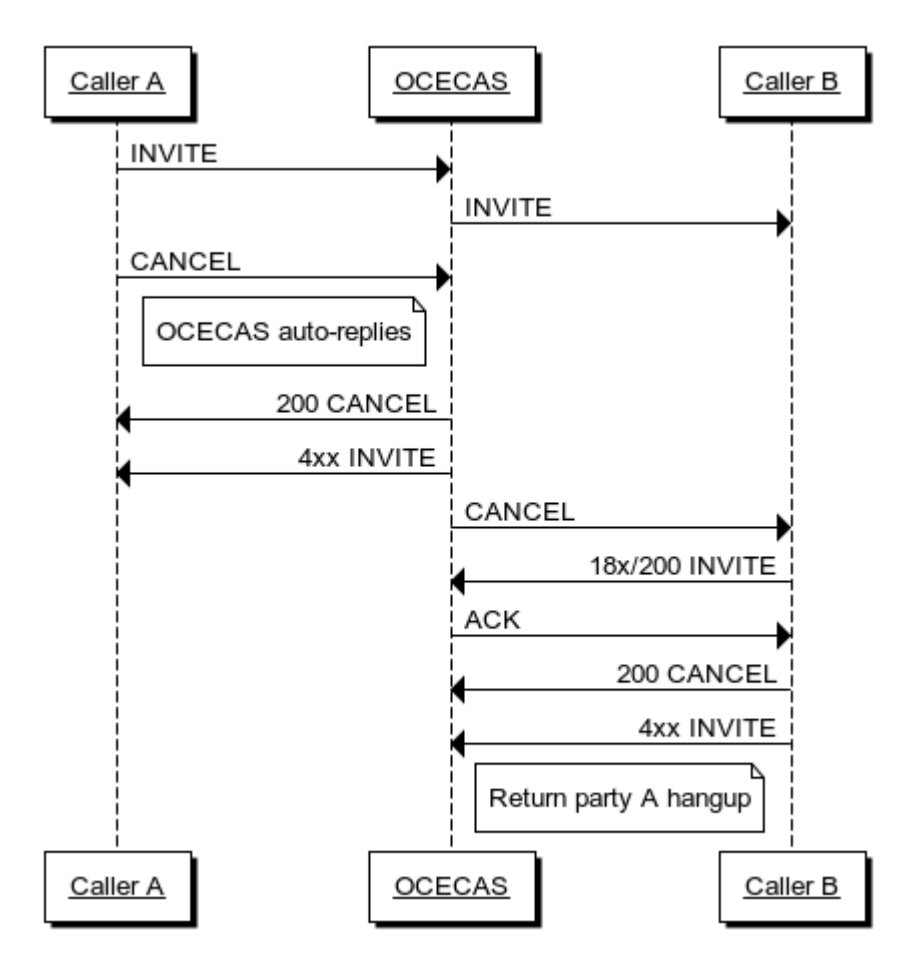

When the caller hangs up before the call is established, OCECAS takes these actions:

- **1.** Waits for SIP requests matching the call ID and the To and From fields of the original call leg.
- **2.** On receipt of a CANCEL message from the caller, generates a CANCEL message on the new call leg.
- **3.** On receipt of a CANCEL 200 response from the called party, generates the same response back to the calling party.
- **4.** On receipt of INVITE 4xx response from the called party, action is complete.
- **5.** Returns a calling party hungup event to the control flow.

The original SIP session remains active to allow the control flow to perform any further tasks before fully dropping the session. However, because the caller has effectively hung up OCECAS is not able to perform any further interaction with the caller. It is up to the control flow to end the original SIP session with a suitable release cause, such as 487 Request Terminated, when it is ready to do so.

## <span id="page-51-1"></span><span id="page-51-0"></span>**Caller Abandons Call (Early BYE)**

[Figure 7–10](#page-51-1) illustrates an end-to-end BYE call flow, which occurs when a caller finishes before OCECAS receives a 200 message.

*Figure 7–10 Caller Abandons Call (Early BYE, Advanced)*

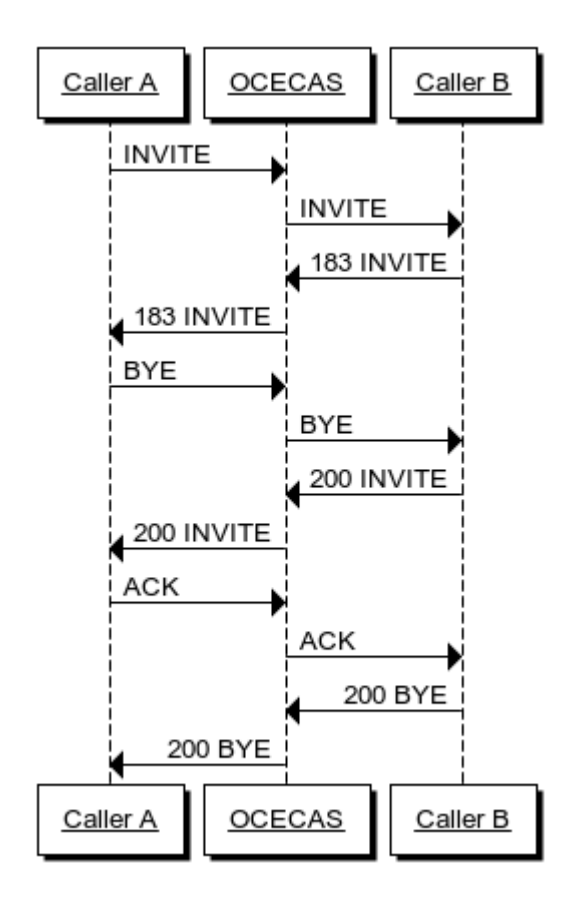

# <span id="page-52-0"></span>**About SRVCC**

The following session control flow diagrams illustrate key aspects of the messages exchanged between an Access Transfer Control Function (ATCF) and the Service Centralization and Continuity Application Server (SCC AS).

## <span id="page-52-1"></span>**Registration**

The Access Transfer Control Function (ATCF) sends a REGISTER message to S-CSCF with the STN-SR and C-MSISDN. The S-CSCF then sends the SCC AS a third-party REGISTER message. The SCC AS checks this information with the HSS, and possibly updates it, and then sends a MESSAGE directly to the ATCF with the C-MSISDN and ATU-STI. [Figure 7–11](#page-52-3) illustrates this scenario.

<span id="page-52-3"></span>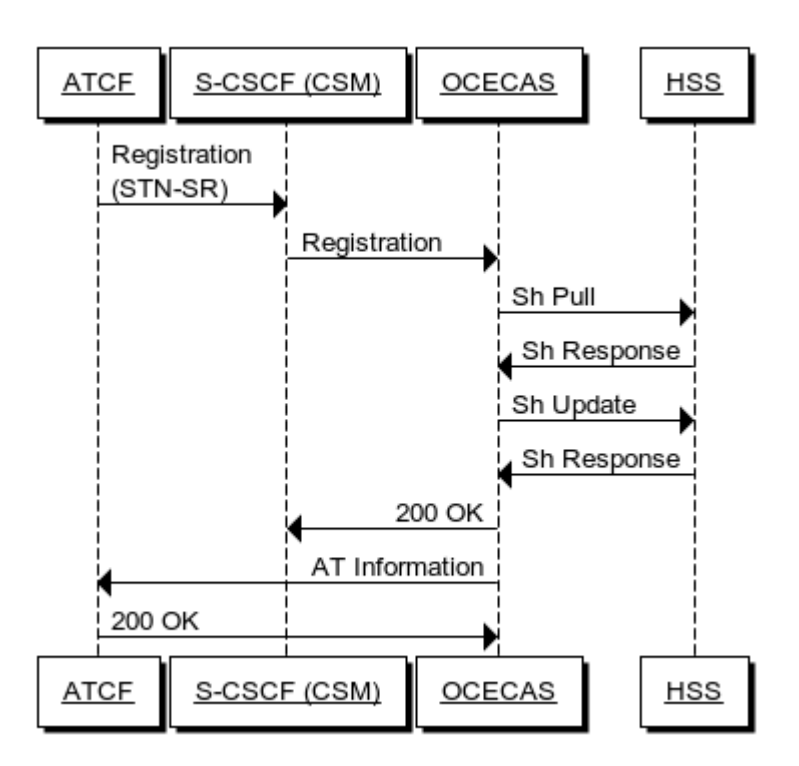

*Figure 7–11 Registration*

## <span id="page-52-2"></span>**Origination**

The SRVCC impact to originate a call is minimal. [Figure 7–12](#page-53-1) illustrates that as part of normal back-to-back user agent behavior, OCECAS passes the INVITE and Session Progress response through the SCC AS.

#### <span id="page-53-1"></span>*Figure 7–12 Origination*

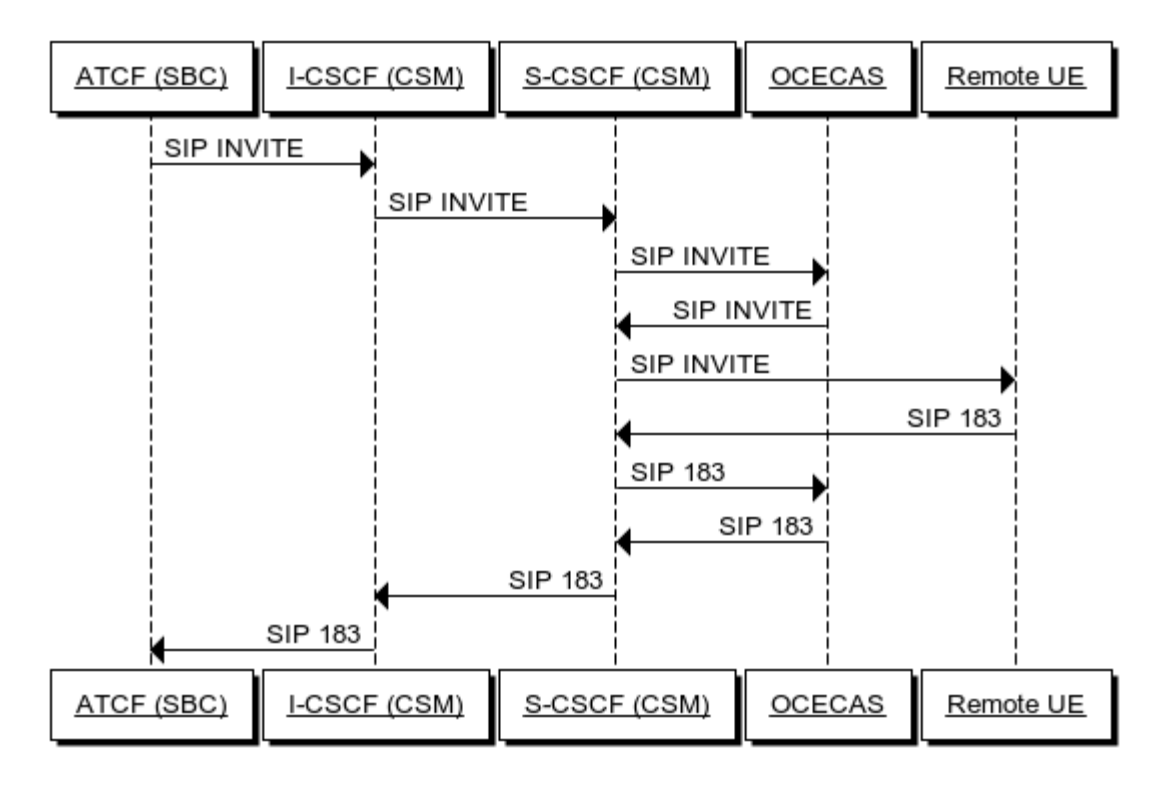

## <span id="page-53-0"></span>**Attachment**

[Figure 7–13](#page-54-1) describes the signalling message flow for attachment.

<span id="page-54-1"></span>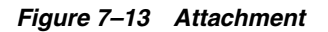

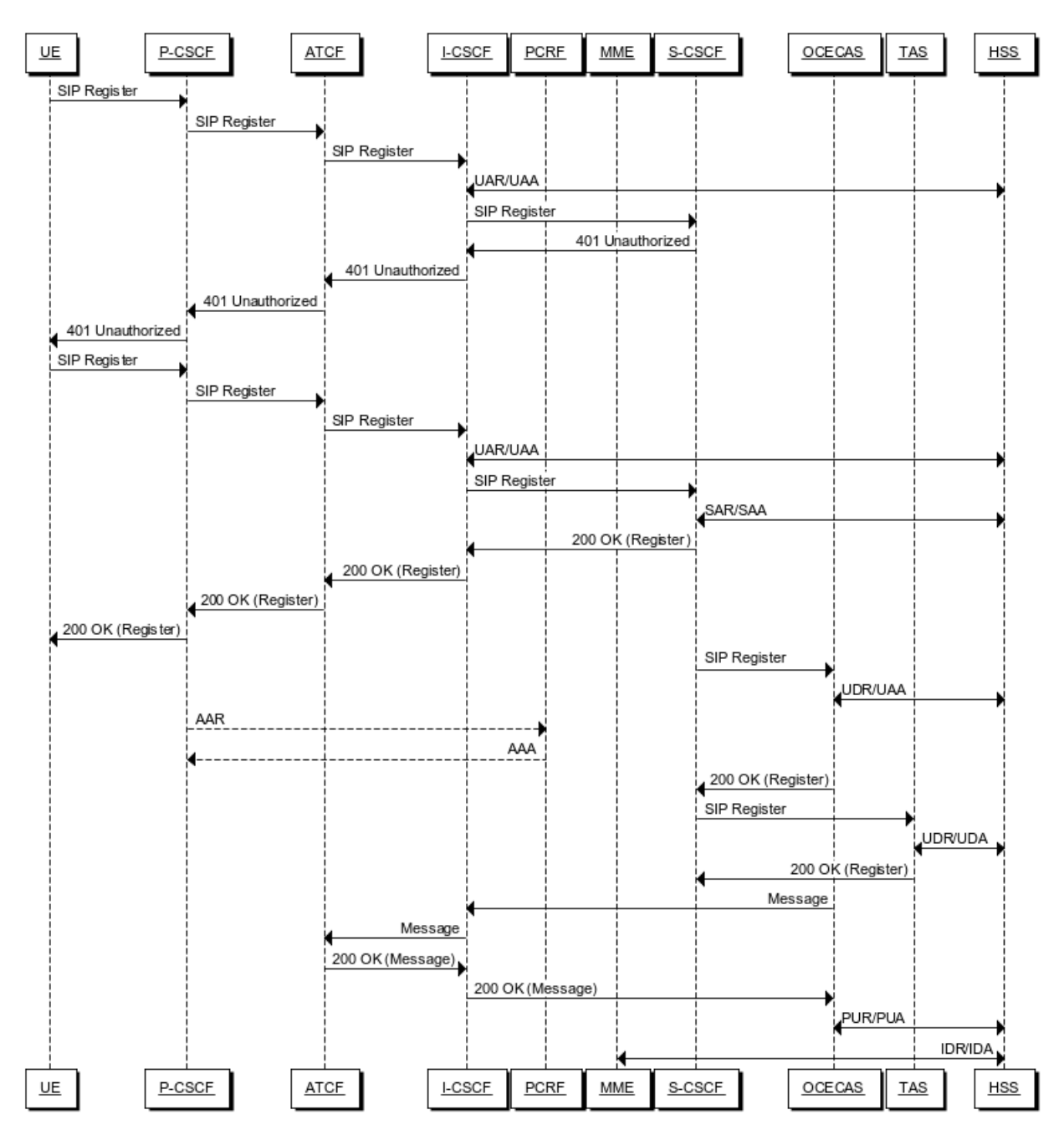

## <span id="page-54-0"></span>**Call Establishment - Calling Party**

[Figure 7–14](#page-55-0) and [Figure 7–15](#page-56-1) describe call establishment for the calling party.

<span id="page-55-0"></span>*Figure 7–14 Call Establishment - Calling Party*

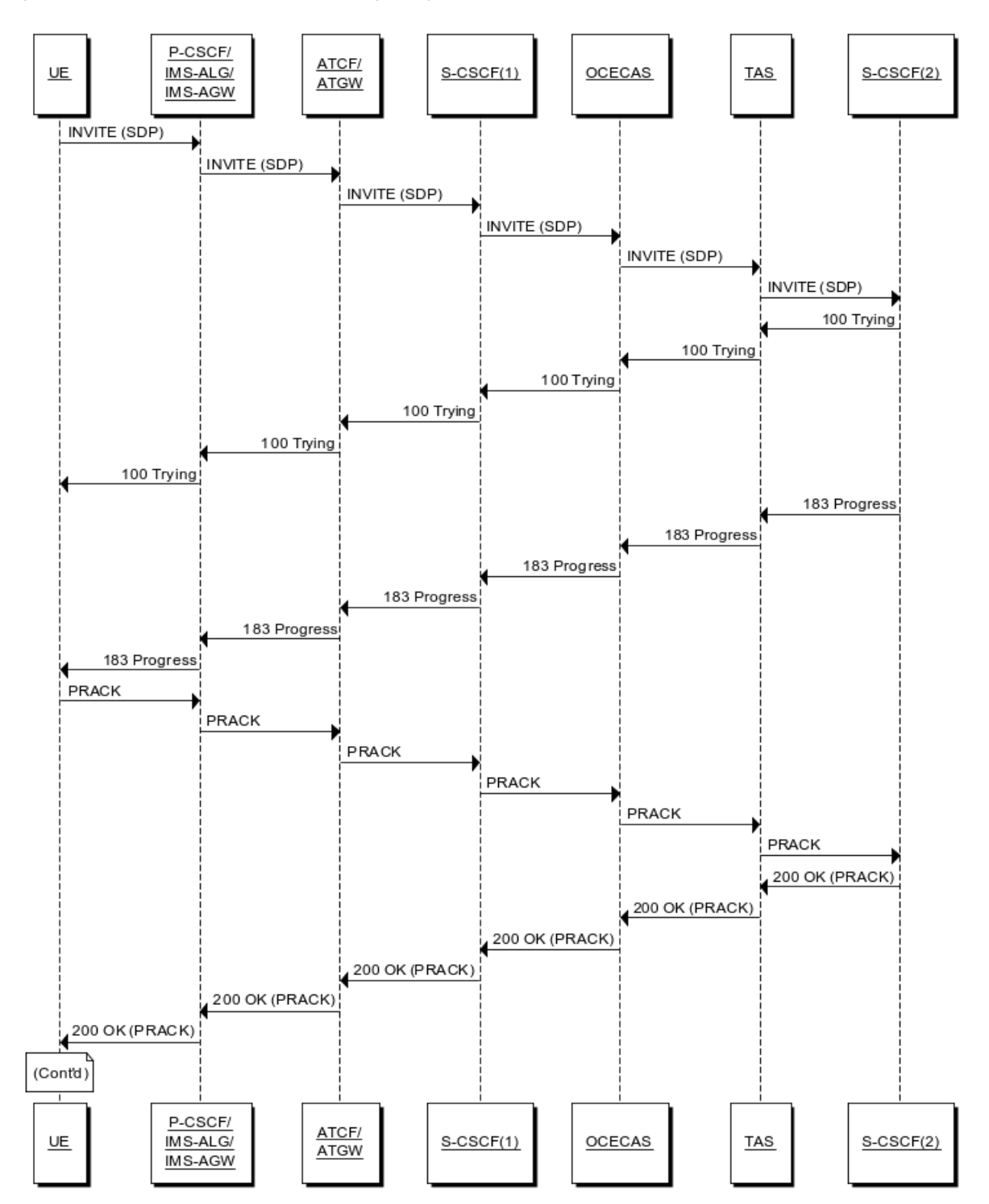

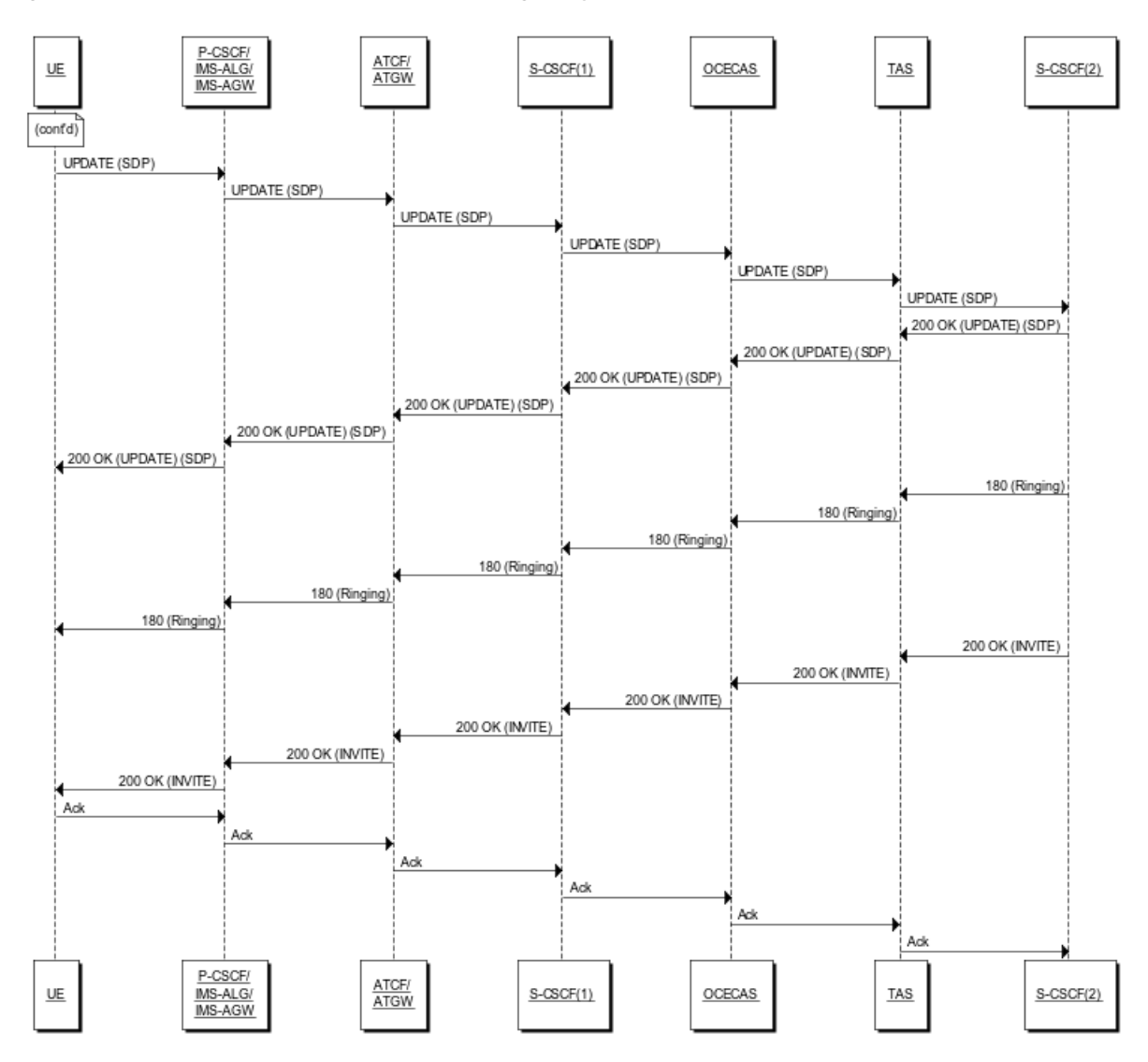

<span id="page-56-1"></span>*Figure 7–15 Cont'd: Call Establishment - Calling Party*

## <span id="page-56-0"></span>**Call Establishment - Called Party**

[Figure 7–16](#page-57-0) and [Figure 7–17](#page-58-1) describe the signalling message flow for call establishment for the called party.

<span id="page-57-0"></span>*Figure 7–16 Call Establishment - Called Party*

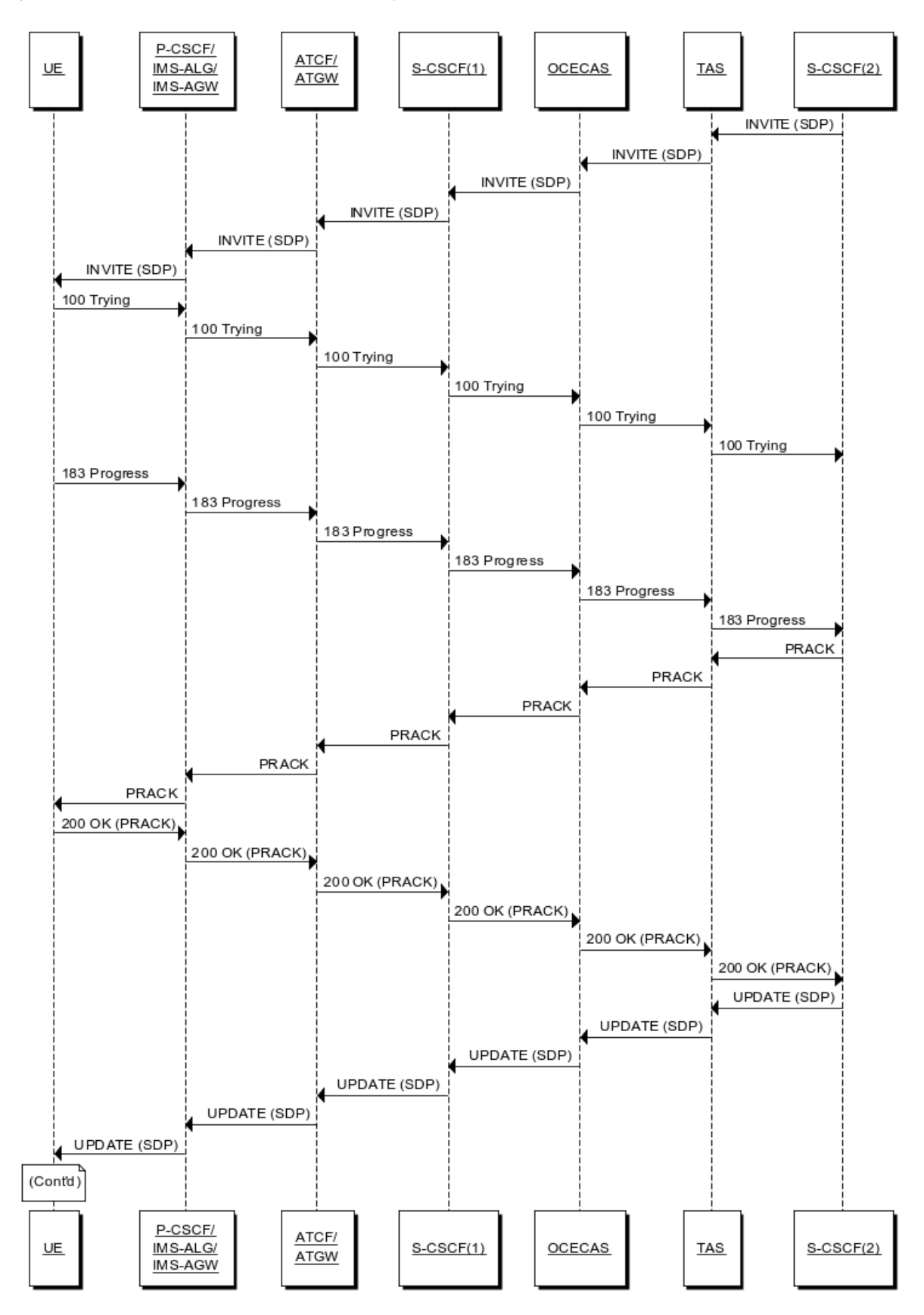

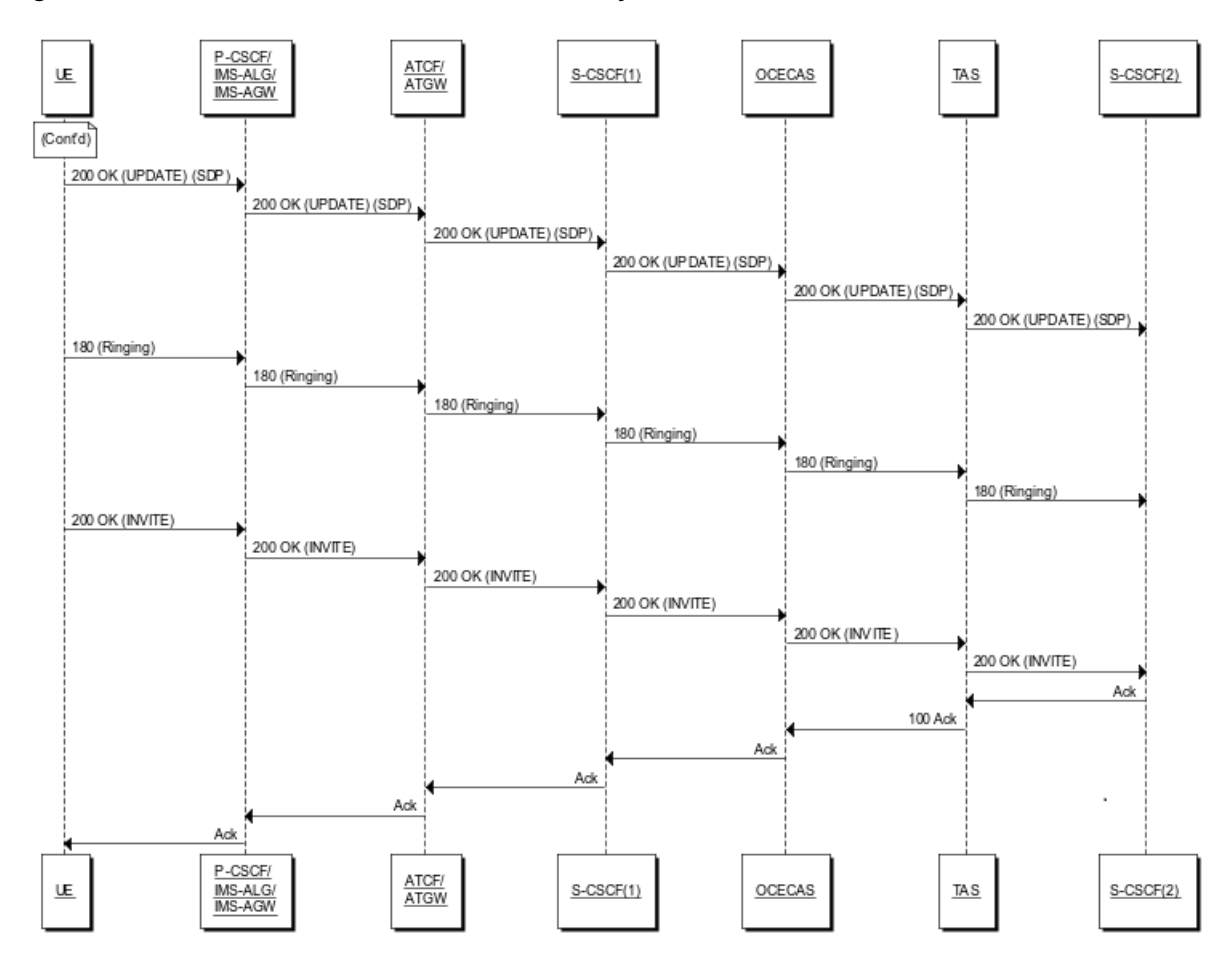

<span id="page-58-1"></span>*Figure 7–17 Cont'd: Call Establishment - Called Party*

## <span id="page-58-0"></span>**Packet-Switched to Circuit-Switched**

[Figure 7–18](#page-59-1) describes the signalling message flow for packet-switched to circuit-switched handoff.

<span id="page-59-1"></span>*Figure 7–18 Packet-Switched to Circuit-Switched*

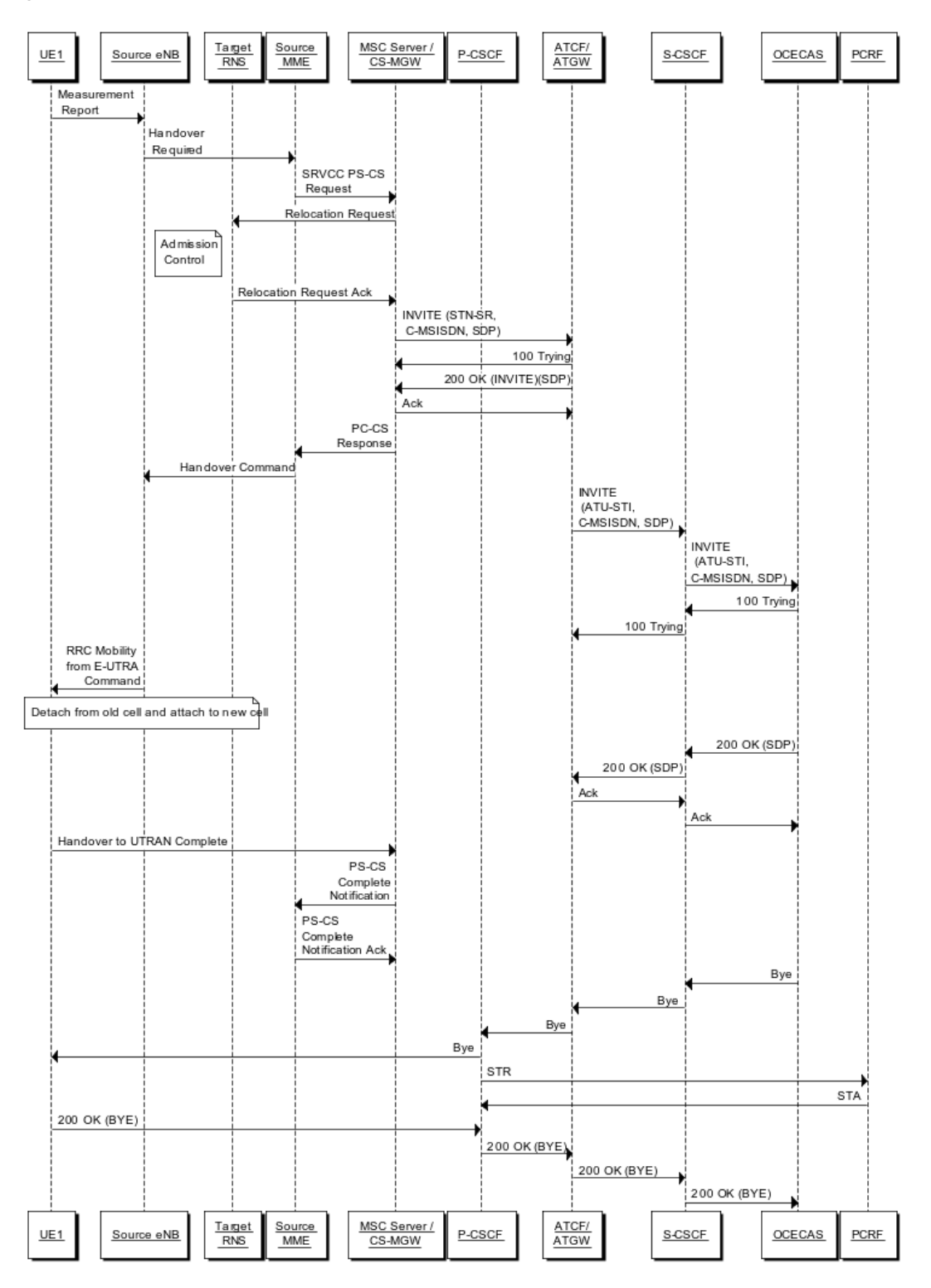

## <span id="page-59-0"></span>**Packet-Switched to Circuit-Switched with ATGW Anchoring**

[Figure 7–19](#page-60-1) illustrates the signalling flow that occurs when a packet-switched to circuit-switched handoff occurs with ATGW anchoring. In the packet-switched to circuit-switched handoff with ATGW anchoring, the original INVITE that arrives at the SCC AS contains a Target-Dialog header.

<span id="page-60-1"></span>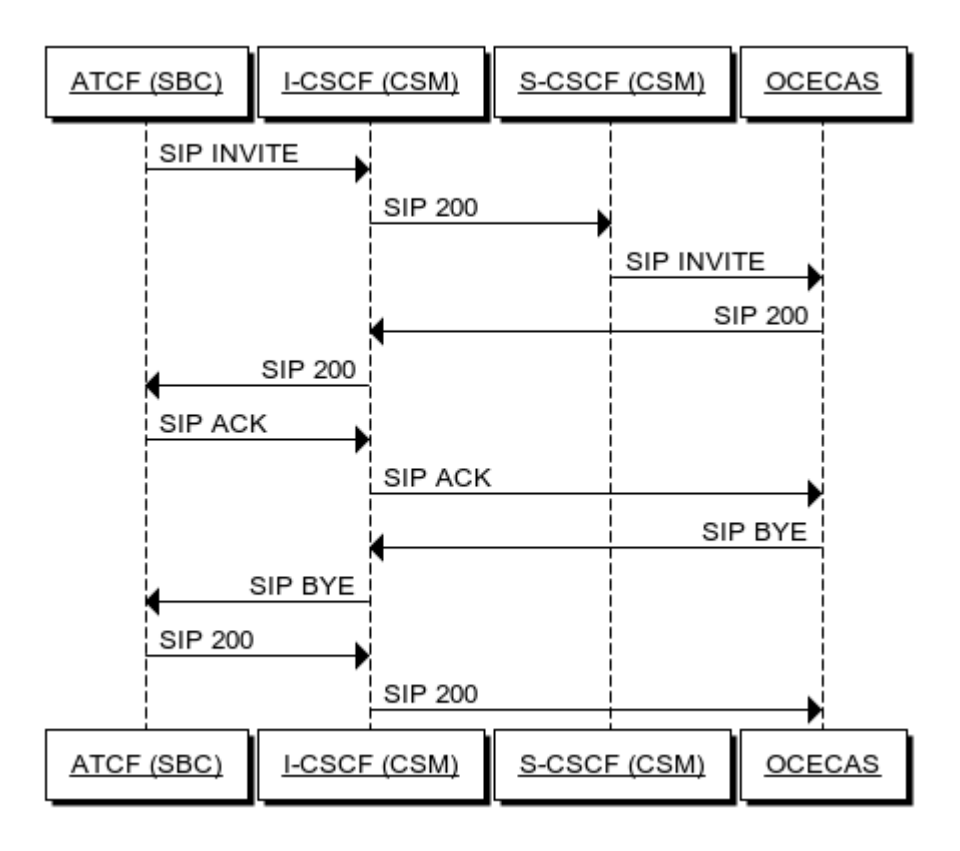

*Figure 7–19 Packet-Switched to Circuit-Switched with ATGW Anchoring*

## <span id="page-60-0"></span>**Packet-Switched to Circuit-Switched for Speech and Video**

VRSCC for video is the same as a standard transfer, except that the MSC server requests information about the latest active session using a SIP OPTIONS message. The SCC AS uses the C-MSISDN to find the latest active session. The OK response contains the SDP information for that session. [Figure 7–20](#page-61-2) illustrates this scenario.

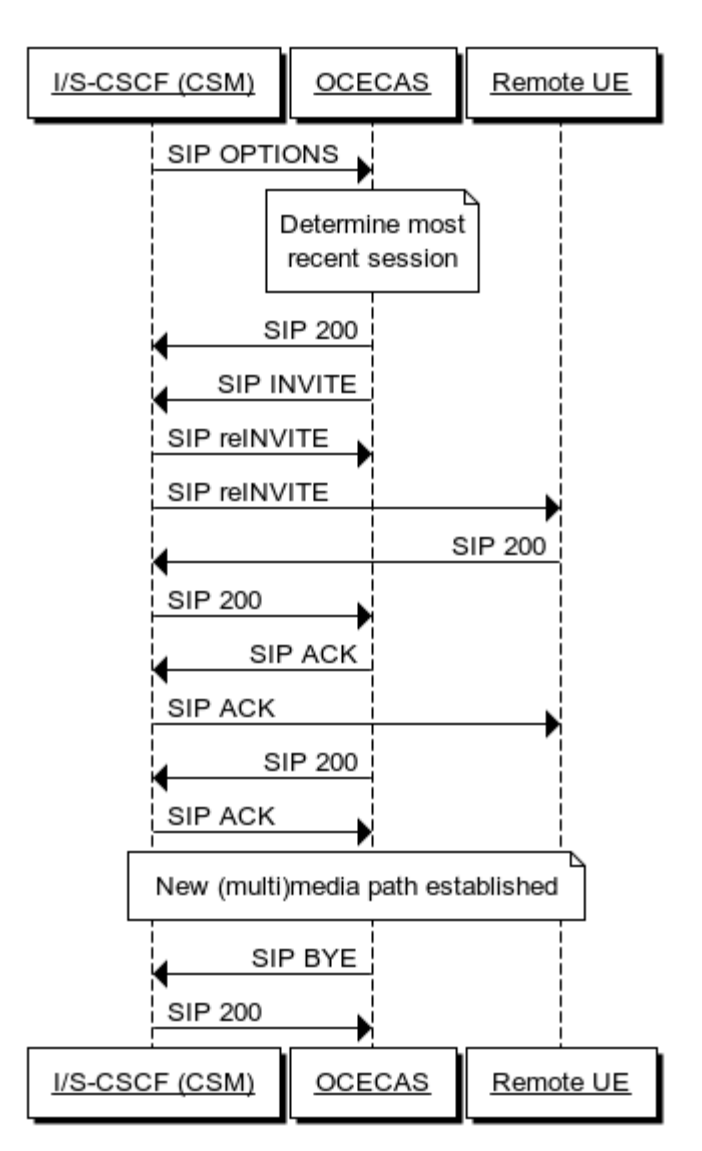

<span id="page-61-2"></span>*Figure 7–20 Packet-Switched to Circuit-Switched for Speech and Video*

# <span id="page-61-0"></span>**About Supplementary Services**

OCECAS provides VoLTE supplementary services as required by the GSMA document "IR.92 IMS Profile for Voice and SMS". These services help to deliver the characteristics of a traditional telephony service for IP transport access.

The following message flows illustrate services for barring of an incoming call, unconditional communication forwarding, and a communication hold.

## <span id="page-61-1"></span>**Barring of Incoming Call**

[Figure 7–21](#page-62-1) shows a signalling flow that illustrates the barring of an anonymous call (UE-Anon) for user endpoint B (UE-B) using the anonymous call rejection (ACR) service:

<span id="page-62-1"></span>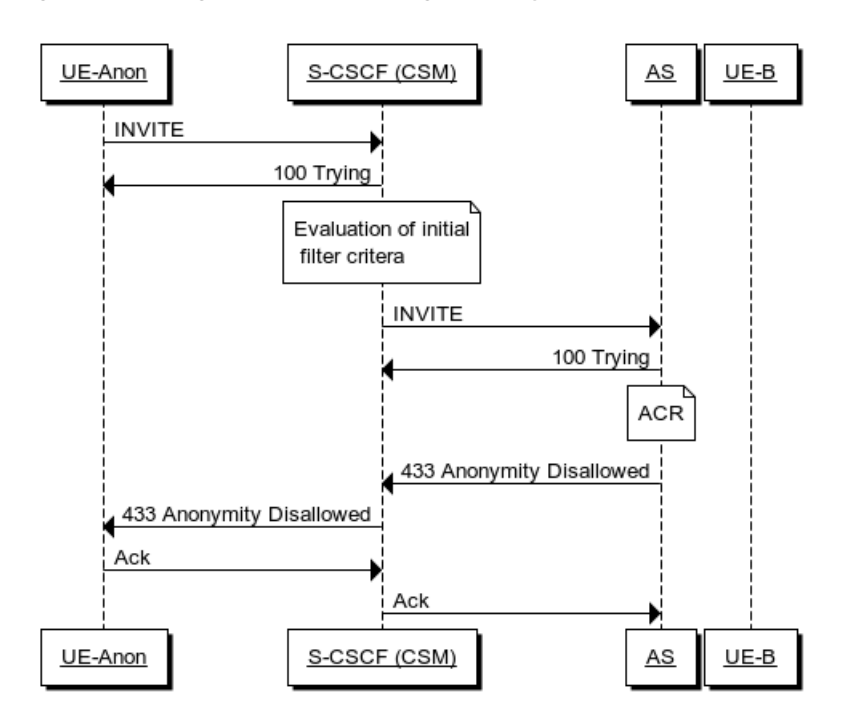

*Figure 7–21 Signal Flow for Barring of Anonymous Call*

This example of the barring of an incoming anonymous call includes the following sequence of messages and events:

- The incoming INVITE request is sent to the S-CSCF serving user endpoint B.
- The called user subscribes to the Anonymous Call Rejection (ACR) service so the INVITE request is forwarded to the AR AS.
- AS identifies the call as anonymous and sends a 433 (Anonymity Disallowed) response.
- The caller acknowledges (Ack) the final response.

## <span id="page-62-0"></span>**Communication Forwarding**

[Figure 7–22](#page-63-0) shows a sample signalling flow for unconditional communication forwarding with AS providing the forwarding.

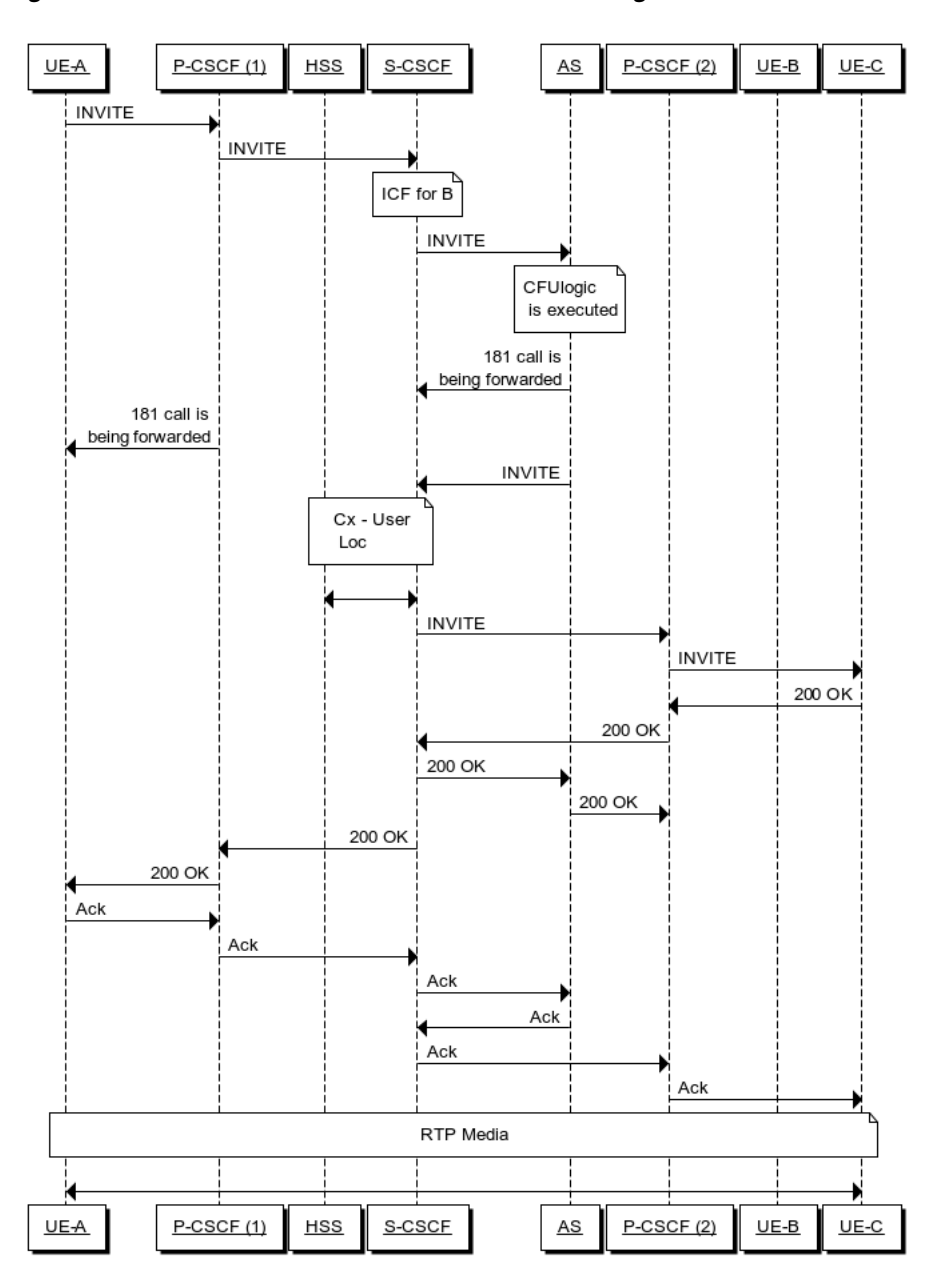

<span id="page-63-0"></span>*Figure 7–22 Unconditional Communication Forwarding*

This example of unconditional communication forwarding includes the following sequence of messages and events:

- INVITE request is sent towards user B (UE-B) who has activated.
- The INVITE is forwarded to the AS using the Initial Filter Criteria (IFC).
- Procedures for communication forwarding unconditional (CFU) are executed.
- The caller is notified that communication has been forwarded or deflected; a 181 response (Call is Being Forwarded) is sent to user A.
- An INVITE request for user C is sent back to S-CSCF.
- S-CSCF queries HSS to lookup user C (UE-C) and identify the location.
- Communication is routed to user C.
- The 200 (OK) response is sent to user A (UE-A).
- User A sends an Ack to user B.
- Real-time transport protocol (RTP) media is established.

### <span id="page-64-1"></span><span id="page-64-0"></span>**Communication Hold**

[Figure 7–23](#page-64-1) shows a sample signalling flow for a communication hold.

*Figure 7–23 Communication Put on Hold*

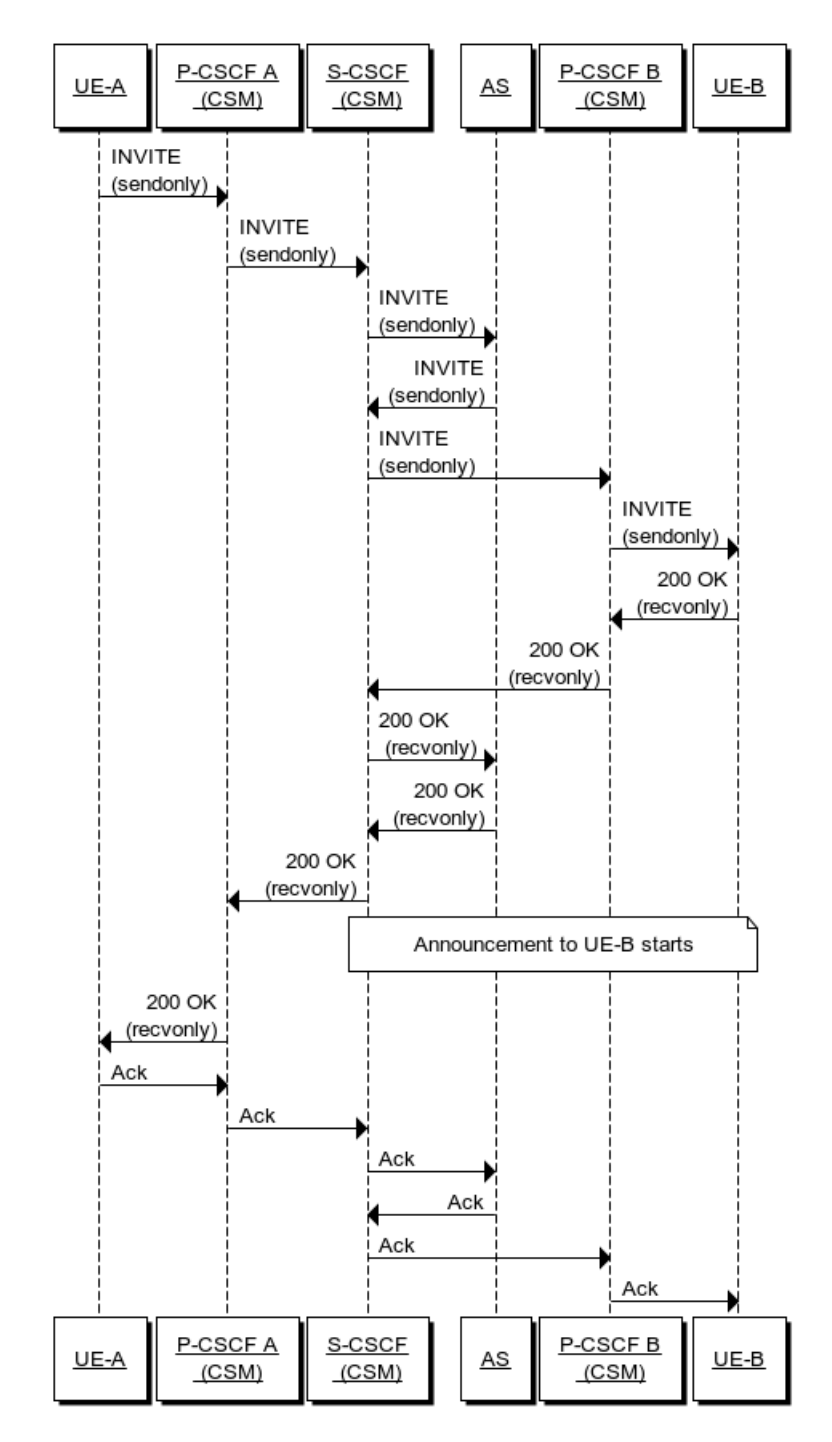

This example shows a communication session put on hold using a re-INVITE request with AS playing an announcement to the held party.

# <span id="page-66-1"></span>**Glossary**

<span id="page-66-0"></span>OCECAS refers to Oracle Communications Evolved Communications Application Server in the following entries.

#### **3GPP**

The 3rd Generation Partnership Project is a group of telecommunications organizations that cooperates on standards development to provide a reliable environment in which to define their technologies. These technologies include network technologies for cellular telecommunications and encompass radio access, the core transport network, and service capabilities.

#### **activity**

An action block that is embodied by an icon that can be dragged and dropped in a control flow. Each activity performs a particular task in a control flow and has one input and a number of outputs, except for the Start and End activities, which have one output and one input respectively.

#### **announcement**

A stored message that is played to one of the parties in a voice call session. A sample announcement might be something such as: "The number you have called is no longer in service."

#### **back to back user agent (B2BUA)**

A back-to-back user agent (B2BUA) acts both as a user-agent client and a user-agent server in SIP call processing. It maintains the complete call state and participates in all call requests that are sent on dialogs that it has established. OCECAS acts as a back-to-back user agent when it needs to detect changes, or monitor the progress of an on-going call.

#### **change management**

The process of managing and deploying change sets across testing, staging, and production environments in OCECAS.

#### **change set**

A set of changes to a session or service that is grouped as a single deployable bundle in the OCECAS change management system. A change set can consist of both control flow and configuration changes.

#### **charging data function (CDF)**

The function that generates event detail records (EDRs) for offline charging.

#### **charging triggering function**

The application server feature that triggers a charging event to either the charging data function for offline charging, or the online charging system.

#### **circuit switched network**

A network that employs legacy Signalling System 7 (SS7) protocols such as CAMEL, which are used by 3G networks.

#### **control flow**

A logical, flowchart-like structure that consists of linked activities and decisions that specify the management and processing of a voice call or multimedia session. A control flow is created through the OCECAS Session Design Center.

#### **Core Signalling Manager**

The software-based signalling components of the IP Multimedia System (IMS) core.

#### **Diameter**

The Diameter protocol evolved from the RADIUS protocol and is considered the next generation authentication, authorization, and accounting protocol.

#### **domain**

A set of related WebLogic server resources that you manage as a unit. A domain includes an administration server and can include additional managed servers. You use the administration server to configure and manage all resources in the domain. You can define multiple domains based on application requirements, geographic locations and so on. Or you can use a single domain to centralize all WebLogic Server administration activities.

#### **event detail record (EDR)**

A written record of actions taken by OCEAS; for example, when an activity is processed in a control flow. The format and content of each event detail record is based on the particular action that generated it and any associated data.

#### **Home Subscriber Server (HSS)**

The central store for subscriber data in the IMS network.

#### **IMS and IMS Core**

IP multimedia subsystem (IMS) is a standardized framework, originally designed by the 3rd Generation Partnership Project for delivering multimedia content (voice, video, etc) over IP packet switched networks.

#### **IPv6**

Internet Protocol version 6.

#### **JSON**

JavaScript Objejct Notation (JSON) is a text-based data-interchange format that is programming-language independent and is easy for humans to read and write.

#### **locale**

The combination of country and language that identifies the originating or terminating location in a voice call or multimedia session.

#### **Network Functions Virtualization (NFV)**

A network architecture that virtualizes network node functions to create communication services from discrete building blocks. A virtualized network function allows you to perform a network function in place of a custom hardware appliance.

#### **NoSQL**

Stands for *not only* SQL. Its principal characteristic is its non-conformance to the relational database model. It is a database management and design model that is intended to scale and perform better for very large data storage applications.

#### **Oracle Universal installer (OUI)**

Oracle Universal Installer is a Java-based installer application that enables you to install Oracle applications and components using a graphical user interface.

#### **packet switched network**

A network that delivers Internet Protocol (IP) based communications.

#### **REST**

An acronym for representational state transfer, it is a style of network architecture that imposes a set of constraints on components, connections and data in the provision of services in a distributed hypermedia network system. The World Wide Web, for example, is said to represent the REST architectural style. For more information, see the *W3C REST* web page.

#### **RESTful API**

An API used in web services that conform to the REST architectural constraints. Typically, RESTful APIs use JSON or XML for data interchange and standard HTTP methods such as GET, PUT, POST, and DELETE.

#### **Service Centralization and Continuity Application Server (SCCAS)**

Provides anchoring of calls in the IMS home network as part of SRVCC.

#### **service provider**

An organization that uses OCECAS to provide voice call and multimedia session-processing services to its customers.

#### **session border controller**

A device that interacts with OCECAS in Voice over Internet Protocol (VoIP) networks in setting up, processing, and tearing down secure, SIP-based interactive communication sessions.

#### **Short Message Service (SMS)**

A service in a telecommunications system that sends short messages of up to 160 characters in length, commonly known as text messages. Messages are typically exchanged between mobile devices.

#### **Single Radio Voice Call Continuity (SRVCC)**

Provides for the transfer of a call from a circuit switched network to a packet switched network.

#### **SIP**

The Session Initiation Protocol (SIP) works with other protocols in the creation and management of real-time multimedia communication sessions between Internet

endpoints such as mobile devices. For a complete description, see *SIP: Session Initiation Protocol* by the Internet Engineering Task Force (ietf).

#### **Supplementary Services**

A set of services that support a VoLTE network by delivering the telephony services that subscribers expect.

#### **UDR**

A user database repository (UDR) consists of subscriber data, including information about services to which the subscriber has subscribed. The data can reside in multiple data sources that are accessed and presented through a defined view.

#### **Unified Session Manager (USM)**

Provides IMS core and session border controller.

#### **value added service (VAS)**

A service built and delivered to add additional value to an end subscribers experience.

#### **VoIP**

Voice over Internet Protocol (VoIP) provides voice and multimedia sessions over IP networks rather than the public switched telephone network (PSTN).

#### **VoLTE**

Voice over Long Term Evolution provides voice and video calls over an LTE system, which was originally regarded as IP system for carrying data. VoLTE uses IMS to be part of a rich media solution. VoLTE is defined by the GSM Association (GSMA). For more information, see *VoLTE Service Description and Implementation Guidelines* by GSMA.

#### **VoWIFI**

VoWiFi provides Wi-Fi based voice over IP service for devices such as personal digital assistants (PDAs) and laptops.

#### **WebRTC**

Browser-based Web Real-Time Communication technology.